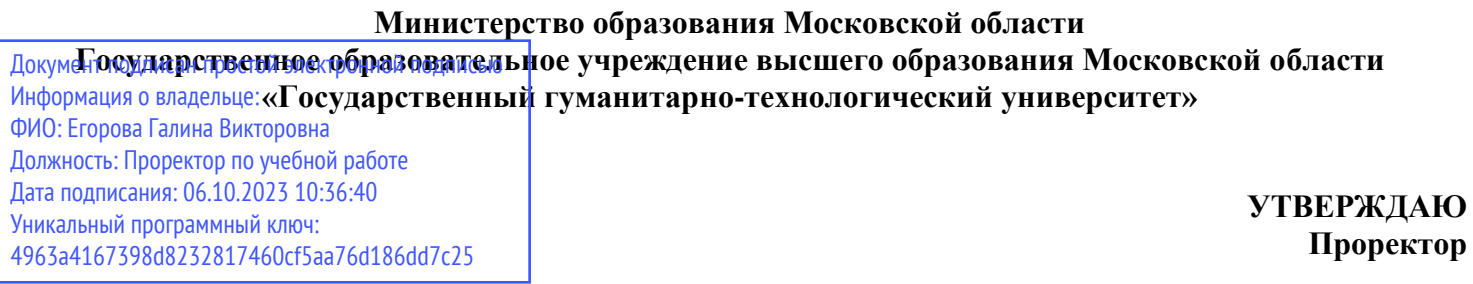

Gray

**26 июня 2023г.**

# **РАБОЧАЯ ПРОГРАММА ДИСЦИПЛИНЫ**

**Б1.В.ДВ.06.01 Автоматизированный бухгалтерский учет и финансовая отчетность**

**Направление подготовки 38.03.02 «Менеджмент»**

**Направленность (профиль) программы: Менеджмент организации**

**Квалификация выпускника Бакалавр**

 **Форма обучения очно-заочная\_ \_\_\_\_\_\_\_\_\_\_\_\_\_**

**2023 г.**

### **1. ПОЯСНИТЕЛЬНАЯ ЗАПИСКА**

Рабочая программа дисциплины составлена на основе учебного плана 38.03.02 Менеджмент по профилю «Менеджмент организации» 2023 года начала подготовки (очно-заочная форма обучения).

## **2. ПЕРЕЧЕНЬ ПЛАНИРУЕМЫХ РЕЗУЛЬТАТОВ ОБУЧЕНИЯ ПО ДИСЦИПЛИНЕ, СООТНЕСЕННЫХ С ПЛАНИРУЕМЫМИ РЕЗУЛЬТАТАМИ ОСВОЕНИЯ ОБРАЗОВАТЕЛЬНОЙ ПРОГРАММЫ**

**2.1 Целью** освоения дисциплины «**Автоматизированный бухгалтерский учет и финансовая отчетность**» является формирование у студентов компетенций, необходимых для профессиональной деятельности, практических навыков по использованию компьютерных систем для ведения бухгалтерского учета и отчетности в организации.

### **2.2 Задачами дисциплины являются:**

 формирование и развитие знаний, практических навыков и умений, обеспечивающих эксплуатацию программного обеспечения систем автоматизированного бухгалтерского учета,

 формирование и развитие знаний, практических навыков и умений, обеспечивающих участие в реализации функциональных стратегий (финансовой).

### **2.3 Знания и умения обучающегося, формируемые в результате освоения дисциплины.**

Процесс изучения дисциплины направлен на формирование следующих компетенций:

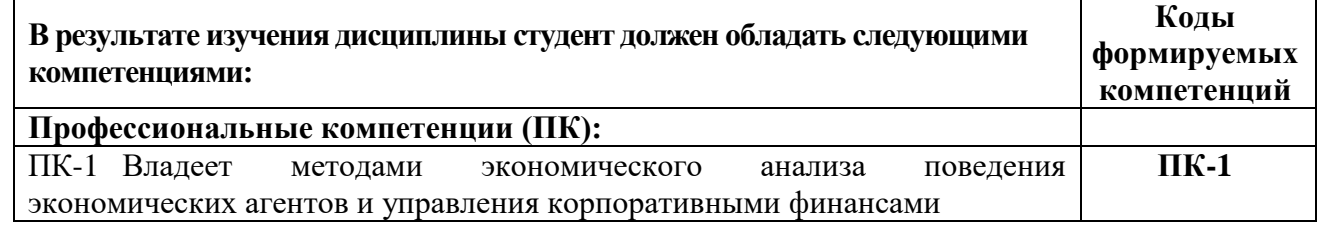

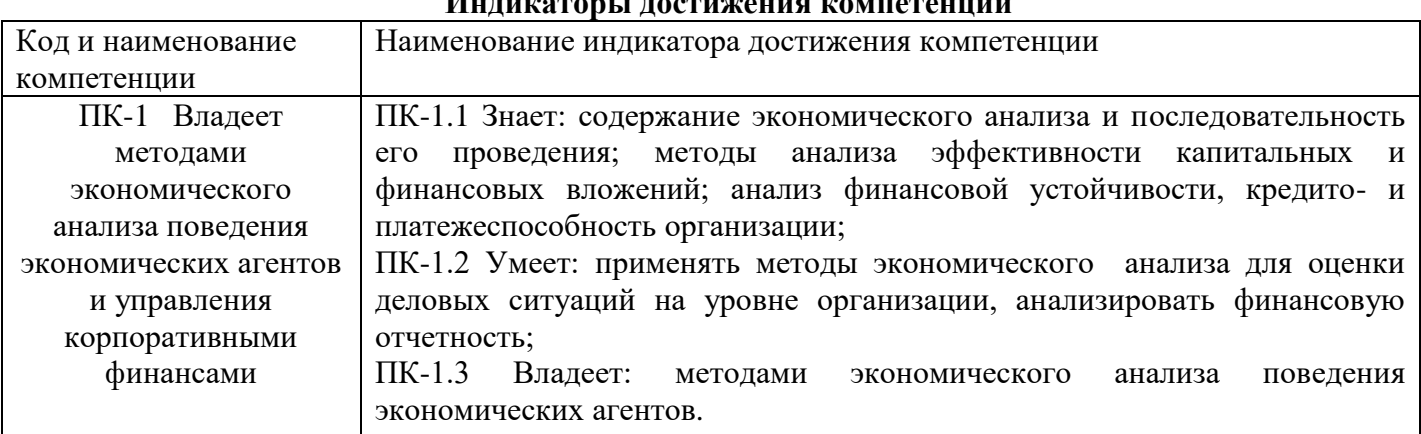

### **Индикаторы достижения компетенций**

## **3. МЕСТО ДИСЦИПЛИНЫ В СТРУКТУРЕ ОБРАЗОВАТЕЛЬНОЙ ПРОГРАММЫ**

Дисциплина «**Автоматизированный бухгалтерский учет и финансовая отчетность**» относится к части, формируемой участниками образовательных отношений образовательной программы Б1.В.ДВ.06.02.

Дисциплины, для изучения которых необходимы знания данного курса:

Б1.В.ДВ.02.01 Инвестиционный менеджмент

Б1.В.04 Анализ финансово-хозяйственной деятельности

Знания в рамках дисциплины необходимы для прохождения производственной практики, а также подготовки и защиты выпускной квалификационной работы.

# **4. СТРУКТУРА И СОДЕРЖАНИЕ ДИСЦИПЛИНЫ**

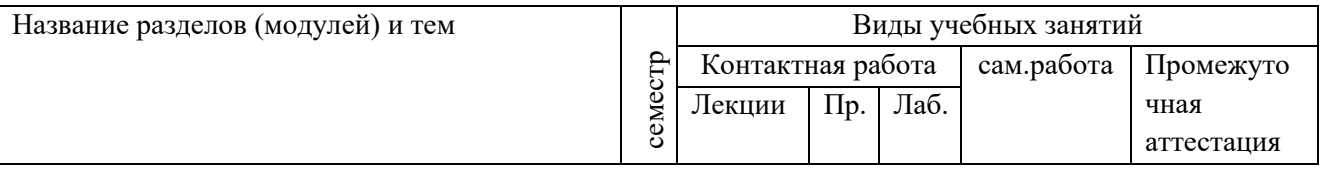

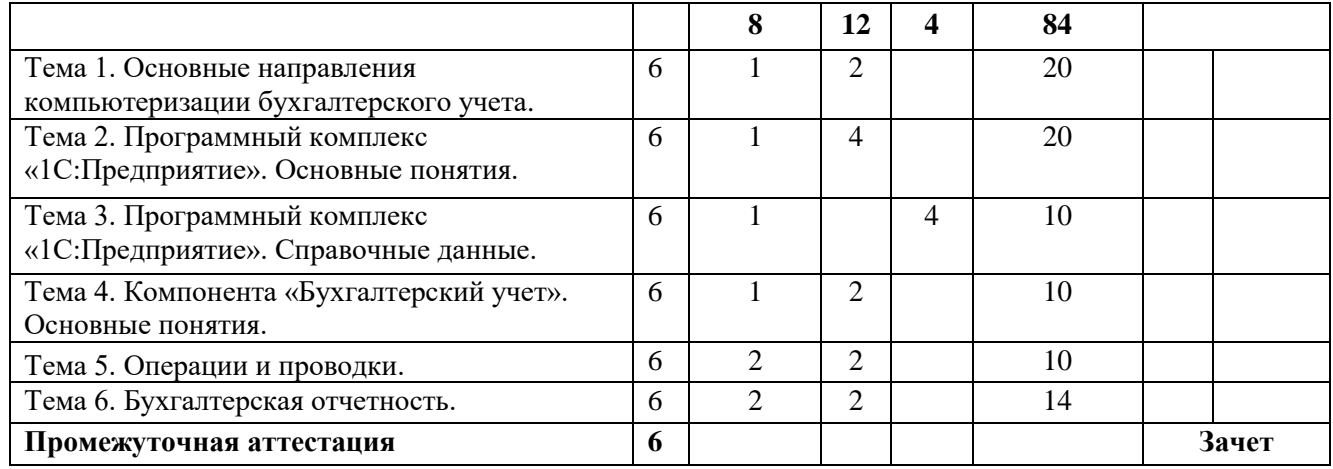

## **4.2 Содержание дисциплины, структурированное по темам (разделам)**

### **Лекционные занятия**

# **Модуль 1. Общая характеристика компьютерных систем бухгалтерского учета.**

# **Тема 1 Общая характеристика компьютерных систем бухгалтерского учета.**

Основные направления компьютеризации бухгалтерского учета. Классификация систем компьютерного бухгалтерского учета: по типам организаций, по набору задач, по возможностям модификации. Примеры систем различного назначения. Рынок программных продуктов. Среда моделирования MSEXCEL. Финансовые функции в Excel

# **Тема 2 Программный комплекс «1С:Предприятие». Основные понятия.**

Состав ПК «1С:Предприятие»: Предприятие, Конфигуратор, Отладчик, Монитор пользователей: назначение и основные функции. Компоненты системы: «Бухгалтерский учет», «Кадровый учет», «Торговля и склад». Объекты метаданных: константы, справочники, документы, журналы, отчеты, обработки, регистры, календари и их характеристики.

# **Тема 3 Программный комплекс «1С:Предприятие». Справочные данные.**

Настройка параметров пользователей. Расчет бухгалтерских итогов. Формирование общесистемных справочников: физических лиц, организаций-контрагентов, должностей, статей затрат, штатного расписания и др.

В рамках данной темы планируется проведение групповой дискуссии и обсуждение вопросов, способствующих развитию навыков командной работы, межличностных коммуникаций и лидерских качеств обучающихся.

## **Тема 4 Компонента «Бухгалтерский учет». Основные понятия.**

Виды бухгалтерского учета, поддерживаемые 1С:Предприятием: синтетический, аналитический, количественный, валютный. Бухгалтерские счета. План счетов, субсчета. Аналитический учет, субконто. Операции, проводки, корреспонденции. Бухгалтерский учет нескольких организаций, разделение учета.

# **Тема 5 Операции и проводки.**

Ввод операций вручную. Журнал операций и журнал проводок. Механизм корректных проводок. Типовые операции. Документы, проводки, формируемые документами. Ввод вступительного баланса по счетам.

# **Тема 6 Бухгалтерская отчетность.**

Оборотно-сальдовая ведомость. Главная книга. Шахматка. Анализ бухгалтерских счетов. Анализ субконто. Специализированные и регламентированные отчеты. Формы.

## **Практические занятия**

## **Практическое занятие 1**

# **Модуль 1. Общая характеристика компьютерных систем бухгалтерского учета.**

# **Тема 1 Общая характеристика компьютерных систем бухгалтерского учета.**

**Учебные цели:** использование информационной технологии MS EXCEL для решения бухгалтерских задач.

# **ОСНОВНЫЕ ТЕРМИНЫ И ПОНЯТИЯ**

Основные направления компьютеризации бухгалтерского учета

Классификация систем компьютерного бухгалтерского учета

Примеры систем различного назначения

# **Практическое занятие 2**

# **Тема 2 Программный комплекс «1С :Предприятие». Основные понятия.**

**Учебные цели:** использование системы автоматизации отдельных этапов технологической обработки бухгалтерской информации.

### **ОСНОВНЫЕ ТЕРМИНЫ И ПОНЯТИЯ**

Состав ПК «1С:Предприятие»: назначение и основные функции

Компоненты системы

**Практическое занятие 3**

### **Тема 4 Компонента «Бухгалтерский учет». Основные понятия.**

**Учебные цели:** осуществление учета основных средств, учет движения материальных ценностей, учет товаров, учет выполненных работ и услуг, учет кассовых операций.

# **ОСНОВНЫЕ ТЕРМИНЫ И ПОНЯТИЯ**

Виды бухгалтерского учета, поддерживаемые 1С:Предприятием

Бухгалтерские счета

План счетов, субсчета

Аналитический учет, субконто

Операции, проводки, корреспонденции

Бухгалтерский учет нескольких предприятий, разделение учета

# **Практическое занятие 4**

## **Тема 5 Операции и проводки.**

**Учебные цели:** разработка справочников, оборотно-сальдовой ведомости, журнала хозяйственных операций, типовых бухгалтерских проводок.

# **ОСНОВНЫЕ ТЕРМИНЫ И ПОНЯТИЯ**

Ввод операций вручную

Журнал операций и журнал проводок

Механизм корректных проводок

Типовые операции

Документы, проводки, формируемые документами

Ввод вступительного баланса по счетам

### **Практическое занятие 5**

**Тема 6 Бухгалтерская отчетность.**

**Учебные цели:** формирование учетной информации.

# **ОСНОВНЫЕ ТЕРМИНЫ И ПОНЯТИЯ**

Оборотно-сальдовая ведомость

Главная книга

Шахматка

Анализ бухгалтерских счетов

Специализированные и регламентированные отчеты

### **Лабораторные работы**

### **Тема 3 Программный комплекс «1С:Предприятие». Справочные данные.**

**Учебные цели:** использование системы бухгалтерского учета 1С: Предприятие.

# **ОСНОВНЫЕ ТЕРМИНЫ И ПОНЯТИЯ**

Настройка параметров пользователей

Расчет бухгалтерских итогов

Формирование общесистемных справочников

### **5. ПЕРЕЧЕНЬ УЧЕБНО-МЕТОДИЧЕСКОГО ОБЕСПЕЧЕНИЯ ДЛЯ САМОСТОЯТЕЛЬНОЙ РАБОТЫ ОБУЧАЮЩИХСЯ ПО ДИСЦИПЛИНЕ**

В современных условиях востребованными качествами на рынке труда являются самостоятельность, инициативность, предприимчивость, деловитость, способность быстро и оперативно приспособиться к изменяющейся конъюнктуре рынка. Именно эти профессионально значимые и социально важные качества, столь необходимые теперь профессионалу, должны быть развиты в процессе обучения, в том числе, в ходе внеаудиторной самостоятельной работы студентов.

Рекомендуемые средства, методы обучения, способы учебной деятельности, применение которых для освоения конкретных модулей рабочей программы наиболее эффективно:

- обучение теоретическому материалу рекомендуется основывать на основной и дополнительной литературе, изданных типографским или электронным способом конспектах лекций; рекомендуется в начале семестра ознакомить студентов с программой дисциплины, перечнем теоретических вопросов для текущего промежуточного и итогового контроля знаний, что ориентирует и поощрит студентов к активной самостоятельной работе;

- на практических занятиях закрепляются и уточняются знания, полученные на лекциях и во время самостоятельной подготовки. Для развития творческих способностей студентов активно используются такие методы как дискуссия, мозговой штурм, обмен мнениями по проблемным вопросам, обсуждение докладов, сообщений. Подчеркнем, что при использовании интерактивных форм роль преподавателя резко меняется, перестаёт быть центральной, он лишь регулирует процесс и занимается его общей организацией, готовит заранее необходимые задания и формулирует вопросы или темы для обсуждения в группах, даёт консультации, контролирует время и порядок выполнения намеченного плана. Участники обращаются к социальному опыту – собственному и других людей, при этом им приходится вступать в коммуникацию друг с другом, совместно решать поставленные задачи, преодолевать конфликты, находить общие точки соприкосновения, идти на компромиссы.

В результате проведения практических и лабораторных занятий выявляются способности обучаемых применять полученные компетенции для решения задач, связанных с дальнейшей деятельностью выпускника.

### **Перечень литературы для самостоятельной работы обучающихся по дисциплине**

- 1. Адуева Т. В. Бухгалтерские информационные системы: учебное пособие / Т. В. Адуева. Томск: ТУСУР, 2016. – 87 с.: ил. – Режим доступа: по подписке. – URL: <https://biblioclub.ru/index.php?page=book&id=480665>
- 2. Полковский А. Л. Теория бухгалтерского учета: учебник / А. Л. Полковский; под ред. Л. М. Полковского. – М.: Дашков и К°, 2018. – 272 с.: ил. – (Учебные издания для бакалавров). – Режим доступа: по подписке. – URL: <https://biblioclub.ru/index.php?page=book&id=495822>
- 3. Салихова И. С.. Практикум по бухгалтерскому учету: учебное пособие [Электронный ресурс] / М.: Издательско-торговая корпорация «Дашков и К°», 2016. -110 с. – Режим доступа: по подписке. – URL: <http://biblioclub.ru/index.php?page=book&id=452890>
- 4. Федеральный закон «О бухгалтерском учете» от 06.12.2011 г. № 402-ФЗ (в ред. Федерального закона от от  $26.07.2019$  г.  $N_2247-03$  – Режим доступа: по подписке. URL: [http://www.consultant.ru/document/cons\\_doc\\_LAW\\_122855/](http://www.consultant.ru/document/cons_doc_LAW_122855/)

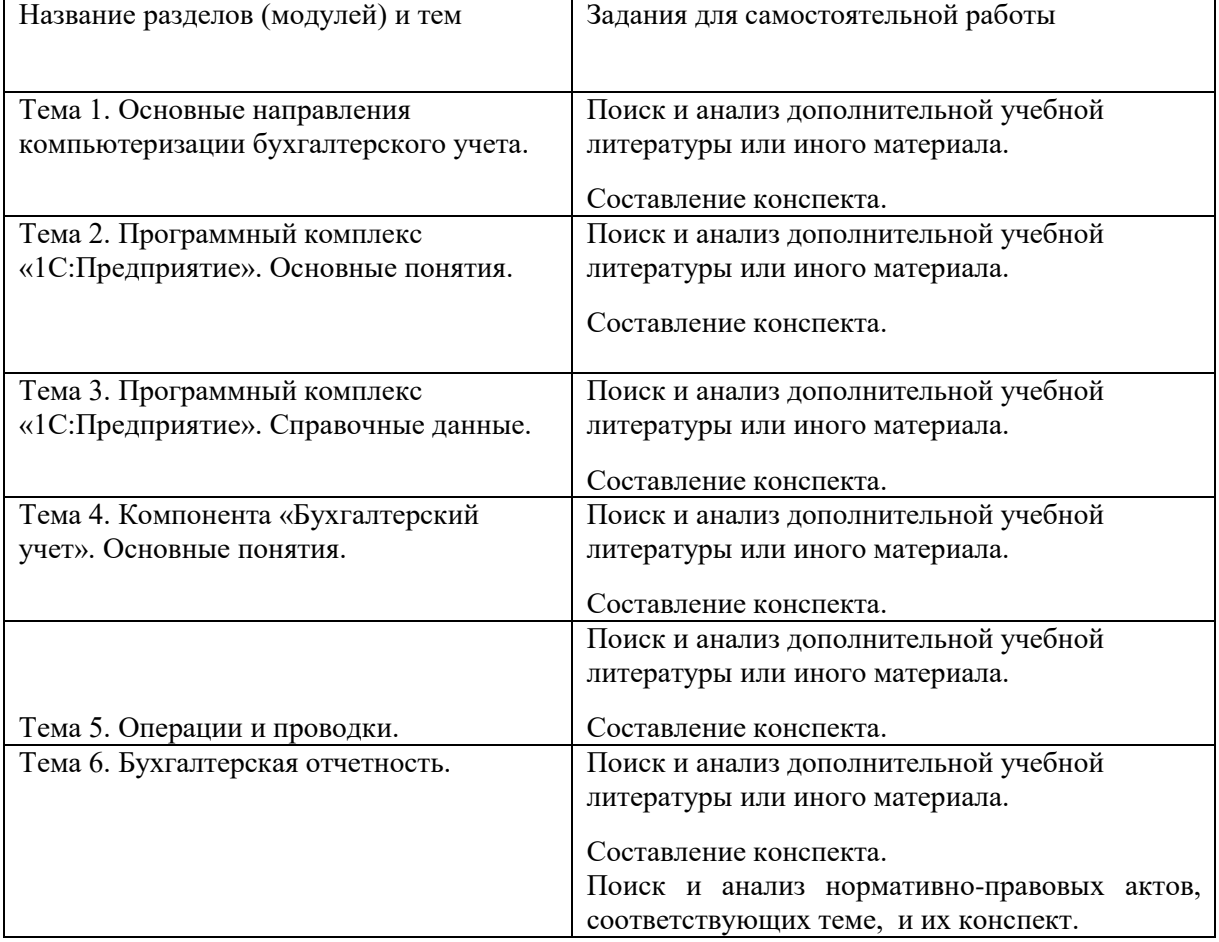

### **Задания для реализации самостоятельной работы**

#### **Тестовые задания**

Необходимо пройти тест и составить глоссарий в рамках основных терминов теста.

1. Автоматизированные системы бухгалтерского учета с возможностью внесения изменений только самим разработчиком относятся к системам с функциональностью.

### • **замкнутой**

**2.** Автоматизированные системы бухгалтерского учета системы, которые предоставляют пользователю неограниченные возможности изменения функциональности, относятся к полностью:

### • **реконфигурируемым**

**3.** Автоматизированные системы бухгалтерского учета, которые создаются применительно к условиям конкретного заказчика, называются:

### • **индивидуальными**

**4.** Автоматизированные системы бухгалтерского учета, которые требуют прямого участия разработчика на стадии внедрения, относятся к:

### • **индивидуальным**

**5.** Автоматизированные системы бухгалтерского учета, состоящая из программных модулей, которые реализуют функции отдельных участков учета и учитывают особенности их ведения, — это:

### • **бухгалтерский комплекс**

**6.** Аккредитив, который может быть изменен банком-эмитентом без предварительного уведомления получателя средств, - это иккредитив.

### • **отзывной**

**7.** Арифметические ошибки полностью исключены при обработке информации в \_\_\_\_\_\_\_\_\_\_\_\_\_ форме бухгалтерского учета.

### • **компьютерной**

**8.** Базовые правила организации бухгалтерского учета изложены в:

### • **положениях по бухгалтерскому учету**

**9.** Базовый классификатор номенклатуры счетов бухгалтерского учета — это \_\_\_\_\_\_\_\_\_\_\_\_\_ счетов.

### • **План**

**10.** Балансовые счета в Плане счетов бухгалтерского учета имеют номера от:

• 01 до 99

**11.** Банковская операция, посредством которой банк по поручению своего клиента получает на основании расчетных документов причитающиеся ему денежные средства от плательщика за отгруженные в его адрес товары и зачисляет эти средства на его счет в банке, — это:

### • **инкассо**

12. Бухгалтерская информация признается **... ... ... ... ... ... ... ... ...** ... ... ... ... ... ... ... ... ... ... ... ... ... ... ... ... ... ... ... ... ... ... ... ... ... ... ... ... ... ... ... ... ... ... ... ... было исключено одностороннее удовлетворение интересов одних групп пользователей перед другими.

### • **нейтральной**

**13.** Бухгалтерский баланс может быть представлен в двух формах: счетной и:

• **отчетной** 

14. Бухгалтерский баланс состоит из празделов в активе.

### • **двух**

15. Бухгалтерский баланс состоит из пассиве.

### • **трех**

**16.** Бухгалтерский учет осуществляется в предположении, что у предприятия нет ни намерений, ни необходимости прекращать хозяйственно-финансовую деятельность в обозримом будущем, — это допущение:

### • **непрерывности**

**17.** Бухгалтерский учет товарных векселей у векселедателя осуществляется на счете:

### • **«Расчеты с поставщиками и подрядчиками»**

**18.** Быстроизнашивающиеся предметы называются также:

### • **«инвентарь»**

19. В \_\_\_\_\_\_\_\_\_\_\_\_ векселе векселедатель платит свой долг не лично, а по его просьбе это делает другое лицо.

### • **переводном**

**20.** В автоматизированных системах бухучета информационная база представлена массивами условно-постоянной и и информации.

• **текущей** 

21. В бухгалтерском балансе основные средства отражаются по стоимости.

• **остаточной**

22. В основе «Общепринятых стандартов бухгалтерского учета» (GAAP) находятся концептуальные:

### **• принципы**

23. В основе автоматизированной подготовки бухгалтерской отчетности в "1С:Бухгалтерии" лежит использование \_\_\_\_\_\_\_\_\_\_\_\_\_ отчетов.

### **• регламентированных**

24. В Плане счетов бухгалтерского учета выделено и разделов. **• 8**

25. В программе «1С:Бухгалтерия» для просмотра результатов текущей бухгалтерской работы предназначены \_\_\_\_\_\_\_\_\_\_\_\_\_ отчеты.

### **• Стандартные**

26. В России применяются простой и приве векселя.

- **переводный**
- 27. В связи с изменениями стоимости активов и обязательств во времени возникает \_\_\_\_\_\_\_\_\_\_\_\_\_ стоимость.

### **• дисконтированная**

28. В соответствии с МСФО 1 \_\_\_\_\_\_\_\_\_\_\_\_\_\_ входит в комплект финансовой отчетности.

# **• отчет об изменениях в капитале**

29. В соответствии с МСФО 1 полный комплект финансовой отчетности не включает в себя:

### **• отчет о добавленной стоимости**

30. В соответствии с МСФО к эквивалентам денежных средств относят:

### **• банковские векселя**

### **Вопросы для самостоятельной работы**

- 1. Нормативное регулирование бухгалтерской отчетности в РФ. ПБУ 9/99 «Бухгалтерская отчетность».
- 2. Переход России на международные стандарты финансовой отчетности.
- 3. Отчетность по сегментам. ПБУ 12/2010 «Информация по сегментам».
- 4. Бухгалтерская отчетность при реорганизации предприятии (слияние, присоединение).
- 5. Бухгалтерская отчетность при реорганизации предприятии (разделение, выделение).
- 6. Бухгалтерская отчетность при ликвидации предприятия.
- 7. Бухгалтерская отчетность, влияние на ее показателей инфляции.
- 8. Бухгалтерская отчётность, раскрытие информации по сегментам.
- 9. Бухгалтерская отчётность, влияние на её показателей оценочных резервов.
- 10. Бухгалтерская отчетность, влияние на формирование ее показателей учетной политики.
- 11. Бухгалтерская отчётность при частичном прекращении деятельности.
- 12. Отражение в бухгалтерской отчетности событий после отчетной даты.

## **6. ФОНД ОЦЕНОЧНЫХ СРЕДСТВ ДЛЯ ПРОВЕДЕНИЯ ТЕКУЩЕГО КОНТРОЛЯ, ПРОМЕЖУТОЧНОЙ АТТЕСТАЦИИ ОБУЧАЮЩИХСЯ ПО ДИСЦИПЛИНЕ**

Фонд оценочных средств для проведения текущего контроля, промежуточной аттестации приведен в приложении

# **7. ПЕРЕЧЕНЬ ОСНОВНОЙ И ДОПОЛНИТЕЛЬНОЙ УЧЕБНОЙ ЛИТЕРАТУРЫ, НЕОБХОДИМОЙ ДЛЯ ОСВОЕНИЯ ДИСЦИПЛИНЫ**

## **7.1 Основная литература**

- 1. Адуева Т. В. Бухгалтерские информационные системы: учебное пособие / Т. В. Адуева. Томск: ТУСУР, 2016. – 87 с.: ил. – Режим доступа: по подписке. – URL: <https://biblioclub.ru/index.php?page=book&id=480665>
- 2. Полковский А. Л. Теория бухгалтерского учета: учебник / А. Л. Полковский; под ред. Л. М. Полковского. – М.: Дашков и К°, 2018. – 272 с.: ил. – (Учебные издания для бакалавров). – Режим доступа: по подписке. – URL: <https://biblioclub.ru/index.php?page=book&id=495822>
- 3. Салихова И. С.. Практикум по бухгалтерскому учету: учебное пособие [Электронный ресурс] / М.: Издательско-торговая корпорация «Дашков и К°», 2016. -110 с. – Режим доступа: по подписке. – URL: <http://biblioclub.ru/index.php?page=book&id=452890>
- 4. Федеральный закон «О бухгалтерском учете» от 06.12.2011 г. № 402-ФЗ (в ред. Федерального закона от от  $26.07.2019$  г.  $N_2247-03$  – Режим доступа: по подписке. URL: [http://www.consultant.ru/document/cons\\_doc\\_LAW\\_122855/](http://www.consultant.ru/document/cons_doc_LAW_122855/)

# **7.2 Дополнительная литература**

- 1. Бухгалтерский учет в условиях антикризисного управления: учебное пособие [Электронный ресурс] / М.: Издательско-торговая корпорация «Дашков и К°», 2016. - 324 с. – Режим доступа: по подписке. – URL: <http://biblioclub.ru/index.php?page=book&id=453257>
- 2. Демидов Д. Е. Разработка Автоматизированных систем управления / Д. Е. Демидов; Колледж автоматизации и информационных технологий № 20. – Москва : б.и., 2021. – 92 с.: ил., табл., схем. – Режим доступа: по подписке. – URL: <https://biblioclub.ru/index.php?page=book&id=618896>
- 3. Заика А. А. Практика бухгалтерского учета в 1С:Бухгалтерии 8: практическое пособие / А. А. Заика. – М.: Интернет-Университет Информационных Технологий (ИНТУИТ), 2010. – 497 с. – Режим доступа: по подписке. – URL: [https://biblioclub.ru/index.php?page=book&id=234909](https://biblioclub.ru/index.php?page=book_red&id=234909)
- 4. Исакова А.И. Предметно-ориентированные экономические информационные системы: учебное пособие / А.И. Исакова; Министерство образования и науки Российской Федерации, Томский Государственный Университет Систем Управления и Радиоэлектроники (ТУСУР). - Томск: ТУСУР, 2016. - 239 с.: ил. - Библиогр. в кн.; - Режим доступа: по подписке. URL: <http://biblioclub.ru/index.php?page=book&id=480809>
- 5. Шведова М. В. Бухгалтерский учет и анализ использования технологического оборудования в организации: выпускная квалификационная работа (бакалаврская работа) / М. В. Шведова; Сыктывкарский государственный университет им. Питирима Сорокина, Институт экономики и финансов, Кафедра бухгалтерского учета и аудита. – Сыктывкар: , 2018. – 53 с. – Режим доступа: по подписке. – URL: <https://biblioclub.ru/index.php?page=book&id=490773>

# **8. ПЕРЕЧЕНЬ СОВРЕМЕННЫХ ПРОФЕССИОНАЛЬНЫХ БАЗ ДАННЫХ, ИНФОРМАЦИОННЫХ СПРАВОЧНЫХ СИСТЕМ**

 Все обучающиеся обеспечены доступом к современным профессиональным базам данных и информационным справочным системам, которые подлежат обновлению при необходимости, что отражается в листах актуализации рабочих программ.

## **Современные профессиональные базы данных:**

- 1. **[www.nalog.ru](http://www.nalog.ru/) –** Федеральная налоговая служба Российской Федерации
- 2. **[www.cbr.ru](http://www.cbr.ru/)** Центральный банк Российской Федерации
- 3. **[http://1c.ru](http://1c.ru/)** Официальный сайт фирмы «1С»
- 4. Министерство финансов Российской Федерации <https://www.minfin.ru/ru/>

## **Информационные справочные системы**

Справочно-правовая система «Консультант плюс» - <http://base.consultant.ru> Яндекс<https://yandex.ru/> Рамблер<https://www.rambler.ru/>

Google<https://www.google.ru/>

Mail.ru<https://mail.ru/>

### **9.ОПИСАНИЕ МАТЕРИАЛЬНО-ТЕХНИЧЕСКОЙ БАЗЫ, НЕОБХОДИМОЙ ДЛЯ ОСУЩЕСТВЛЕНИЯ ОБРАЗОВАТЕЛЬНОГО ПРОЦЕССА ПО ДИСЦИПЛИНЕ**

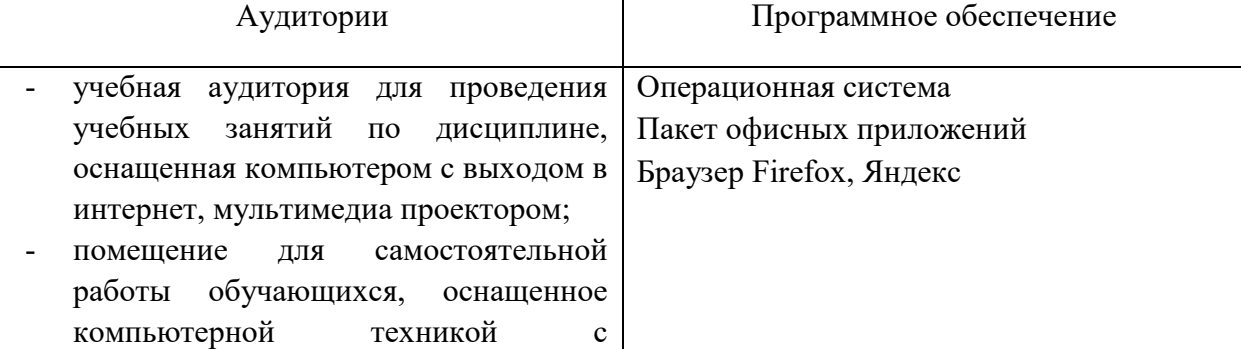

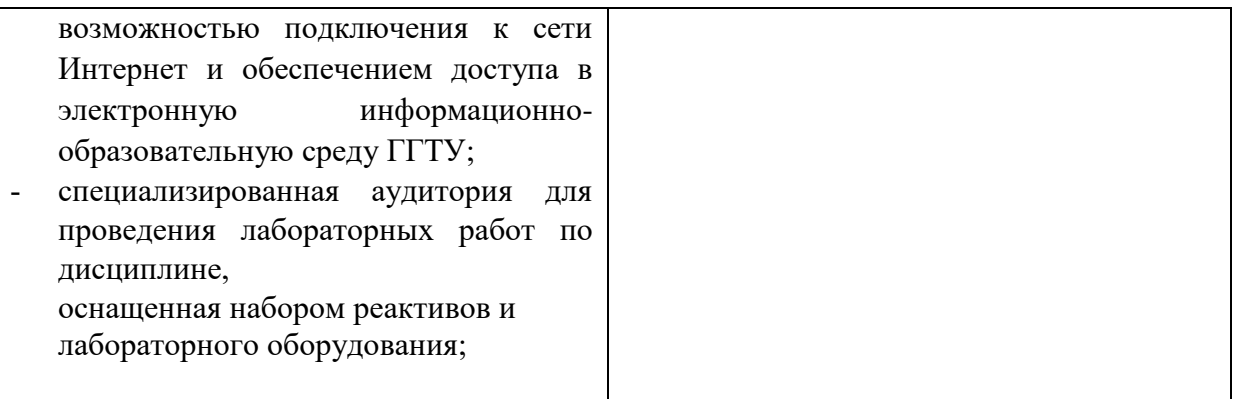

# **10.ОБУЧЕНИЕ ИНВАЛИДОВ И ЛИЦ С ОГРАНИЧЕННЫМИ ВОЗМОЖНОСТЯМИ ЗДОРОВЬЯ**

При необходимости рабочая программа дисциплины может быть адаптирована для обеспечения образовательного процесса инвалидов и лиц с ограниченными возможностями здоровья. Для этого требуется заявление студента (его законного представителя) и заключение психолого-медикопедагогической комиссии (ПМПК).

Автор: к.э.н. Комарова О.М.

Программа утверждена на заседании кафедры математики и экономики от 26.06.2023 года, протокол № \_8\_

Mm-

Though

Зав. кафедрой Каменских Н.А.

**ПРИЛОЖЕНИЕ**

### **Министерство образования Московской области**

**Государственное образовательное учреждение высшего образования Московской области «Государственный гуманитарно-технологический университет»**

# ФОНД ОЦЕНОЧНЫХ СРЕДСТВ ДЛЯ ПРОВЕДЕНИЯ ТЕКУЩЕГО КОНТРОЛЯ, ПРОМЕЖУТОЧНОЙ АТТЕСТАЦИИ ПО ДИСЦИПЛИНЕ

**Б1.В.ДВ.06.01 Автоматизированный бухгалтерский учет и финансовая отчетность**

**Направление подготовки 38.03.02«Менеджмент»**

**Направленность (профиль) программы: Менеджмент организации**

**Квалификация выпускника Бакалавр**

 **Форма обучения очно-заочная\_ \_\_\_\_\_\_\_\_\_\_\_\_\_**

**2023 г.**

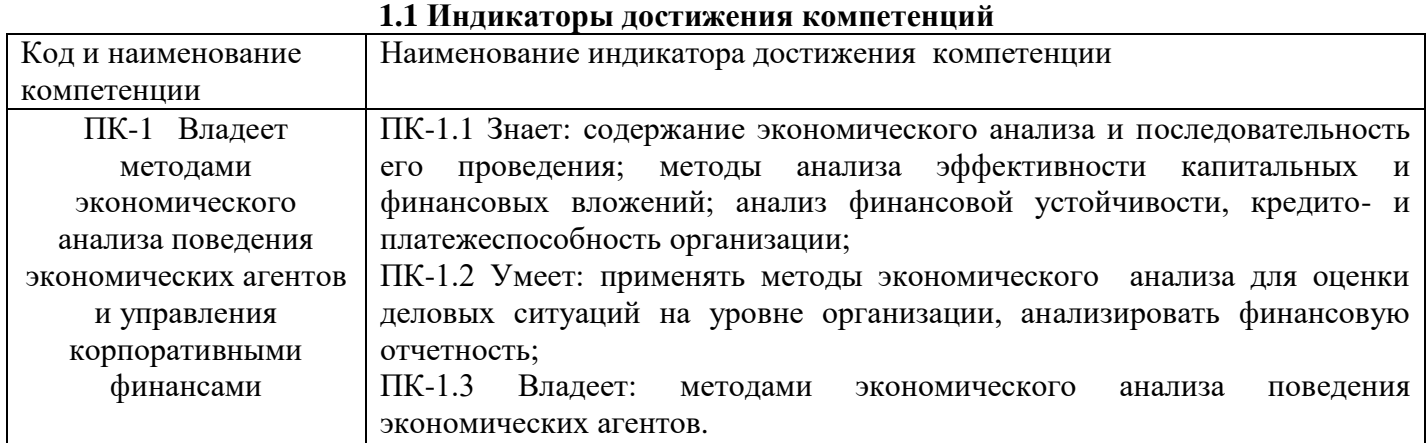

### **1.2 Описание показателей и критериев оценивания компетенций на различных этапах их формирования, описание шкал оценивания<sup>1</sup>**

Оценка уровня освоения компетенций на разных этапах их формирования проводится на основе дифференцированного контроля каждого показателя компетенции в рамках оценочных средств, приведенных в ФОС.

| $N_2$                                               | Наименов            | Краткая             | Представле |                                                                                     |
|-----------------------------------------------------|---------------------|---------------------|------------|-------------------------------------------------------------------------------------|
| $\Pi/\Pi$                                           | ание                | характеристика      | ние        | Критерии оценивания                                                                 |
|                                                     | оценочног           | оценочного          | оценочного |                                                                                     |
|                                                     | о средства          | средства            | средства в |                                                                                     |
|                                                     |                     |                     | фонде      |                                                                                     |
| Оценочные средства для проведения текущего контроля |                     |                     |            |                                                                                     |
| 1.                                                  | Глоссари            | Набор материалов,   | Список     | Оценка «Отлично»: даны определения всех предложенных терминов,                      |
|                                                     | й                   | направленных<br>на  | терминов   | все задания выполнены правильно.                                                    |
|                                                     |                     | проверку<br>знания  |            |                                                                                     |
|                                                     | (показате           | основных понятий    |            | Оценка<br>$\langle \chi \rangle$<br>даны<br>грамотные<br>определения<br><b>BCCX</b> |
|                                                     | ЛЬ                  | дисциплины.         |            | представленных терминов, однако имеются отдельные недочёты.                         |
|                                                     | компетен            | Способ<br>проверки  |            |                                                                                     |
|                                                     | ЦИИ                 | степени<br>освоения |            | «Удовлетворительно»:<br>Оценка<br>большая<br>часть<br>терминов                      |
|                                                     | $\langle$ 3 нание») | категориального     |            | охарактеризована правильно, но все определения имеют недочёты;                      |
|                                                     |                     | аппарата.           |            | все определения представлены, но допущено несколько грубых                          |
|                                                     |                     |                     |            | ошибок.                                                                             |
|                                                     |                     |                     |            |                                                                                     |
|                                                     |                     |                     |            | Оценка «Неудовлетворительно»: большая часть определений не                          |
|                                                     |                     |                     |            | представлена, либо представлена с грубыми ошибками.                                 |
| 2.                                                  | Доклад              | Расширенное         | Тематика   | Оценка «Отлично»:<br>показано умение критического анализа                           |
|                                                     |                     | письменное<br>или   | докладов   | информации. Тема актуальна, содержание соответствует заявленной                     |
|                                                     | (показате           | сообщение<br>устное |            | теме,<br>полностью<br>раскрыта,<br>проведено<br>рассмотрение<br>тема                |
|                                                     | ЛЬ                  | основе<br>на        |            | дискуссионных вопросов по проблеме, сопоставлены различные                          |
|                                                     | компетен            | совокупности ранее  |            | точки зрения по рассматриваемому вопросу, язык изложения научен,                    |
|                                                     | ЦИИ                 | опубликованных      |            | соблюдается<br>логичность и последовательность в изложении                          |
|                                                     | «Умение»            | исследовательских,  |            | материала, использованы новейшие источники по проблеме, выводов                     |
|                                                     | $\lambda$           | работ,<br>научных   |            | четкие,<br>оформление<br>работы<br>соответствует<br>предъявляемым                   |
|                                                     |                     | изложение           |            | требованиям.                                                                        |
|                                                     |                     | результатов         |            | Оценка «Хорошо»:<br>показано умение критического анализа                            |
|                                                     |                     | проведённых         |            | информации. Тема актуальна, содержание соответствует заявленной                     |
|                                                     |                     | исследований,       |            | теме,<br>язык изложения научен,<br>заявленная<br>тема<br>раскрыта                   |
|                                                     |                     | экспериментов<br>И  |            | недостаточно полно, отсутствуют новейшие литературные источники                     |
|                                                     |                     | разработок<br>по    |            | по проблеме, при оформлении работы имеются недочеты.                                |
|                                                     |                     | соответствующей     |            | Оценка «Удовлетворительно»: не показано умение критического                         |
|                                                     |                     | отрасли<br>научных  |            | анализа информации. Содержание работы не в полной мере                              |
|                                                     |                     | знаний,<br>имеющих  |            | соответствует заявленной теме, тема раскрыта недостаточно полно,                    |
|                                                     |                     | значение для теории |            | использовано небольшое количество научных источников, нарушена                      |
|                                                     |                     | науки<br>И          |            | логичность и последовательность в изложении материала, при                          |
|                                                     |                     | практического       |            | оформлении работы имеются недочеты.                                                 |
|                                                     |                     | применения.         |            | Оценка<br>«Неудовлетворительно»:<br>работы<br>содержание<br>нe                      |
|                                                     |                     |                     |            | соответствует заявленной теме, содержание работы изложено не                        |
|                                                     |                     |                     |            | научным стилем, материал изложен неграмотно, без логической                         |

 $^1$  Оценка «Отлично» и «Хорошо» соответствует повышенному уровню освоения компетенции согласно критериям оценивания, приведенных в таблице к соответствующему оценочному средству.

Оценка «Удовлетворительно» соответствует базовому уровню освоения компетенции согласно критериям оценивания, приведенных в таблице к соответствующему оценочному средству.

Оценка «Неудовлетворительно» соответствует показателю «компетенция не освоена».

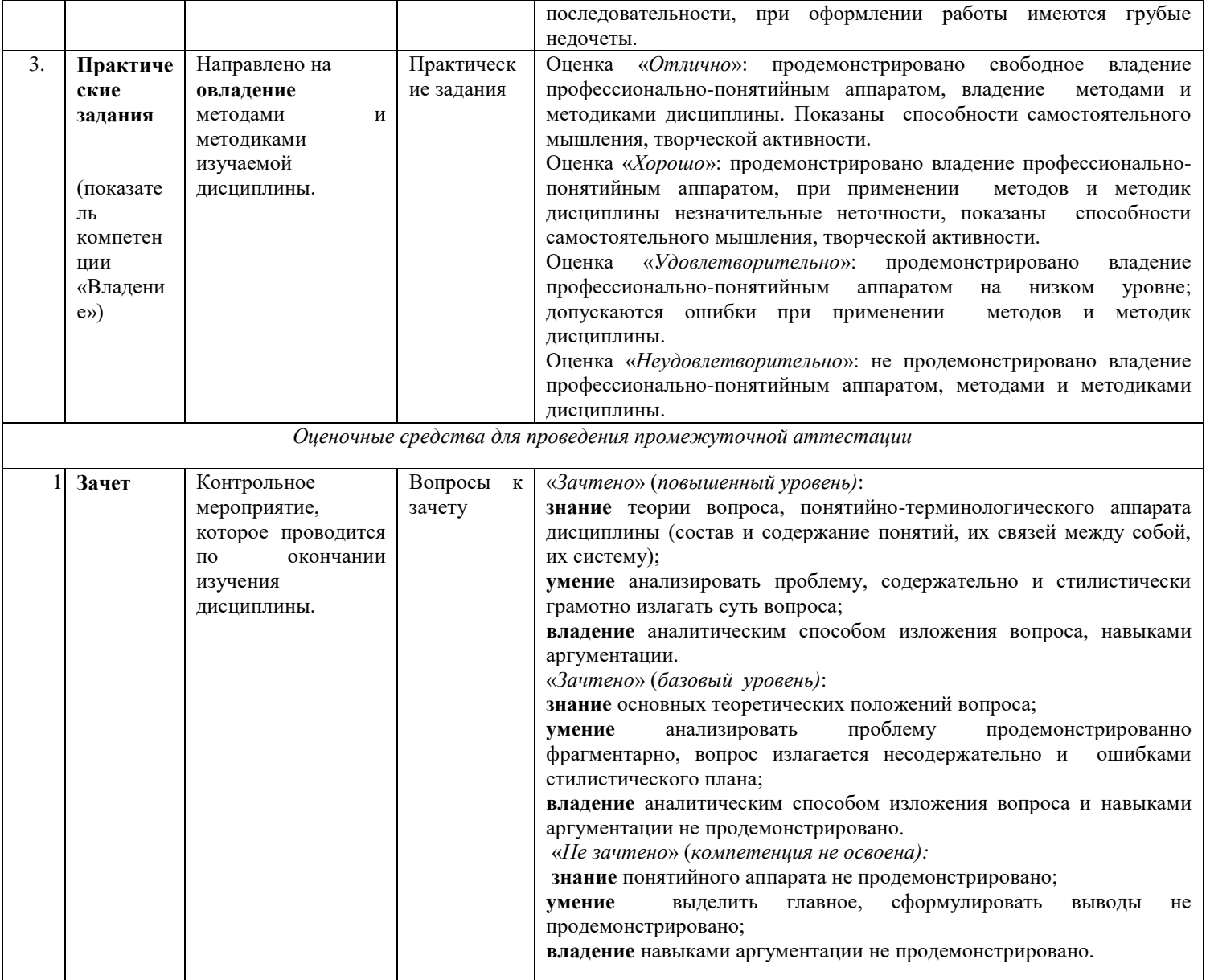

#### **1.3. Типовые контрольные задания или иные материалы для проведения текущего контроля, промежуточной аттестации, необходимые для оценки знаний, умений, навыков и/или опыта деятельности, характеризующих этапы формирования компетенций в процессе освоения образовательной программы**

#### **Вопросы к зачету**

- 1. Информационное обеспечение бухгалтерского учета. Модель учета. Информационные потоки в системах бухгалтерского учета.
- 2. Информационно-логическая модель бухгалтерского учета. Системы классификации и кодирования информации.
- 3. Моделирование как основа анализа данных.
- 4. Документирование: стандартизированные формы.
- 5. Инвентаризация.
- 6. Оценка.
- 7. Предметная область бухгалтерских информационных систем. Бухгалтерский учет, его объекты, основные задачи.
- 8. Основные требования к ведению бухгалтерского учета. Место бухгалтерского учета в системе управления фирмы.
- 9. Функциональная структура ИС БУ. Типовой состав и характеристика комплексов задач ИС БУ (учет расчетов, учет заработной платы, учет основных средств, учет материалов, учет товаров).
- 10. Интерфейс бухгалтерского учета с другими функциональными модулями (контроллинг, логистика, управление кадрами и др.).
- 11. Направления компьютеризации бухгалтерского учета. Основные направления автоматизации бухгалтерского учета.
- 12. Программное обеспечение бухгалтерских информационных систем.
- 13. Классификация программных средств.
- 14. Информационные технологии общего назначения: информационные системы бухгалтерского учета на базе MSOffice, технологии интеграции.
- 15. Инструментальные компьютерные системы. Интегрированная бухгалтерия для малых и средних предприятий.
- 16. Автоматизированное рабочее место бухгалтера.
- 17. АРМ бухгалтера, функциональная, информационная и программная подсистемы.
- 18. Комплексная информационная система бухгалтерского учета.
- 19. Принцип системности функционирования комплексных ИС БУ.
- 20. Функциональные АРМ в составе интегрированных информационных систем бухгалтерского учета.
- 21. Интеграция комплексных ИС БУ в систему автоматизированного управления предприятия. Рынок программных

продуктов.

- 22. Бухгалтерские системы в составе КИС. Корпоративные информационные системы. Место и функции ИС БУ в составе корпоративной системы.
- 23. Информационные системы анализа и аудита.
- 24. Среда моделирования MSEXCEL. Инструментальные средства.
- 25. Классы аудиторских задач: постановка, информационное обеспечение, общие схемы аудита, модели обработки данных на базе аудиторских правил, технологии функционирования контрольно-советующих аудиторских систем.
- 26. Подбор параметра. Используя функцию «Подбор параметра» создать систему для расчета зарплаты.
- 27. Поиск решения. Составить оптимальный план загрузки оборудования.
- 28. Анализ в Excel. Функции для начисления амортизационных отчислений.
- 29. Финансовые функции в Excel (ПС, ЧПС. ПЛТ, БЗ, КПЕР, Норма и др).
- 30. Функциональные возможности комплексных систем бухучета. Определение объекта компьютеризации. Цели финансового и управленческого учета.
- 31. Работа с программой 1С:Предприятие. Главное меню. Аналитический учет.
- 32. Назначение журнала операций. Проводки и документы. Формат журнала операций. Ввод входящих остатков.
- 33. Автоматизация отдельных задач бухгалтерского учета: технологии реализации.
- 34. Автоматизации отдельных этапов технологической обработки бухгалтерской информации: технологии реализации.
- 35. Автоматизация всей цепочки технологической обработки бухгалтерской информации: информационные технологии, инструментальные компьютерные системы.
- 36. Автоматизация учета основных средств (на примере 1С).
- 37. Автоматизация учета операций с ТМЦ (на примере 1С).
- 38. Автоматизация учета кассовых операций (на примере 1С)
- 39. Финансовая отчетность и финансовые результаты деятельности организации: анализ на основе использования современных методов обработки деловой информации и корпоративных информационных систем.
- 40. Инструменты финансового менеджмента основе: использование современных методов обработки деловой информации и корпоративных информационных систем.
- 41. Роль, содержание и последовательность проведения экономического (финансового) анализа в реализации автоматизированного учета финансовых ресурсов предприятия.

#### **Практические задания**

#### **Практические задания для работы в программе 1С: Бухгалтерия**

ЗАПУСК ПРОГРАММЫ. Создание своей информационной базы с установкой пароля.

Запуск программы производится с рабочего стола с помощью ярлыка «1С».

После загрузки перед пользователем возникает окно, в котором отображены базы. Чтобы создать собственную базу, следует выбрать «ДОБАВИТЬ» указать имя, выбрать папку для хранения. Для установки пароля зайти в режим «КОНФИГУРАТОР», выбрать АДМИНИСТРИРОВАНИЕ –ПОЛЬЗОВАТЕЛИ-Добавить, указать имя «бухгалтер» и пароль «1с», на вкладке «ПРОЧЕЕ» установить полные права.

Все дальнейшие задачи этой и последующих работ относятся к гипотетическому предприятию "МАРИНА", организованному группой учредителей для производства мебели. Студент является как бы бухгалтером этого предприятия и проводит для него бухгалтерский учет различных хозяйственных операций. ЗАПОЛНЕНИЕ СПРАВОЧНИКОВ. Справочники конфигурации «1С: Бухгалтерии» предназначены для хранения сведений о множестве однотипных объектов. Справочники можно заполнять как предварительно, так и в процессе ввода операций и документов.

**Практическое задание 1.** *Ввести реквизиты предприятия «МАРИНА»:*

*Юридический адрес ЗАО «МАРИНА»: 119121, Москва, Плющиха, д.31.*

*Почтовый адрес: 119121 Москва, а/я 56, Телефон: 248 – 18 – 64,* 

*ИНН: 7709125605, КПП 770901001*

*КОД ИФНС 7709 ГНИ №8 ЦАО г. Москвы. Свидетельство о постановке на учёт в налоговом органе РЛ 4568 выдано 01.03.10.*

*Предприятие «МАРИНА» открыло в банке «Мегаполис» БИК 049706723 Расчетный счет 30101810900000000123. ОКАТО 97410000000 ОКПО 78946 ОКОНХ 4569.* 

*Регистрационный номер в ПФ 1236.* 

*Регистрационный номер в ФСС 9632*

Меню Предприятие – Организации. В списке уже содержится одна организация с названием «наша организация». Дважды щёлкните по строке «Наша организация». В открывшемся окне заполните основные сведения. По окончании Записать и ОК.

*Кнопка «Записать» записывает данные формы, кнопка «ОК» - записывает и сохраняет данные формы, кнопка «Печать» выводит на экран данный документ в типовой «бумажной» форме, пригодный для распечатки. Если рядом с кнопкой «печать» есть черный треугольничек, то это означает, что по данной экранной форме, может быть оформлено несколько различных документов в бумажном виде. Действия данных кнопок, аналогичны для всех документов и операций в системе 1С.* 

**Практическое задание 2.** *Руководство «МАРИНЫ» решило организовать три подразделения: ОСНОВНОЕ ПРОИЗВОДСТВО, ТОРГОВЫЙ ОТДЕЛ и АДМИНИСТРАЦИЯ. Ввести эти подразделения в справочник «ПОДРАЗДЕЛЕНИЯ».*

СПРАВОЧНИК «ПОДРАЗДЕЛЕНИЯ».

Вызывается командой ОРГАНИЗАЦИЯ – ПОДРАЗДЕЛЕНИЯ главного меню.

В него по усмотрению данной организации вносятся наименования подразделений, например, АДМИНИСТРАЦИЯ, ОСНОВНОЕ ПРОИЗВОДСТВО и т. д. Справочник – одноуровневый, т.е. подразделения нельзя объединять в группы. В справочнике два столбца – КОД (обычно – порядковый номер) и НАИМЕНОВАНИЕ.

#### **Учетная политика организации.**

В программе 1С можно вести бухгалтерский и налоговый учет нескольких организаций, при этом каждая может иметь свою учетную политику и применять свой режим налогообложения.

Для настройки учетной политики, выберите в главном меню команду «Предприятие», далее «Учетная политика», затем «Учетная политика» (бухгалтерский и налоговый учёт). Задать положения учётной политики:

- применяется общий режим налогообложения;

- оценка МПЗ - по средней стоимости;

- способ оценки товаров – по стоимости приобретения;

- учёт выпуска продукции – с использованием счёта 40;

- разрешить учёт услуг производственного характера без использования плановых цен;

- использовать метод «Директ-костинг»;

- применять ПБУ 18/01.

Использовать метод «Директ-костинг», здесь в целях бухгалтерского учета это обозначает, то, что в конце каждого месяца при закрытии счета 26, общехозяйственные расходы будут включаться в административные издержки, то есть списываться в дебет счета 90.08. Если галочку в данном реквизите не

поставить, то общехозяйственные расходы будут списываться в основное и вспомогательное производства.

Закладка НДС: налоговый период- квартал; налоговая база – по отгрузке; сначала оплачиваются ценности по которым НДС может быть принят к вычету; суммовые разницы – учитывать.

Закладка Налог на прибыль: порядок учёта налогов c ФОТ – на счетах расходов на оплату труда; метод распределения – нарастающим итогом с начала года; база распределения – доходы от реализации и внереализационные расходы.

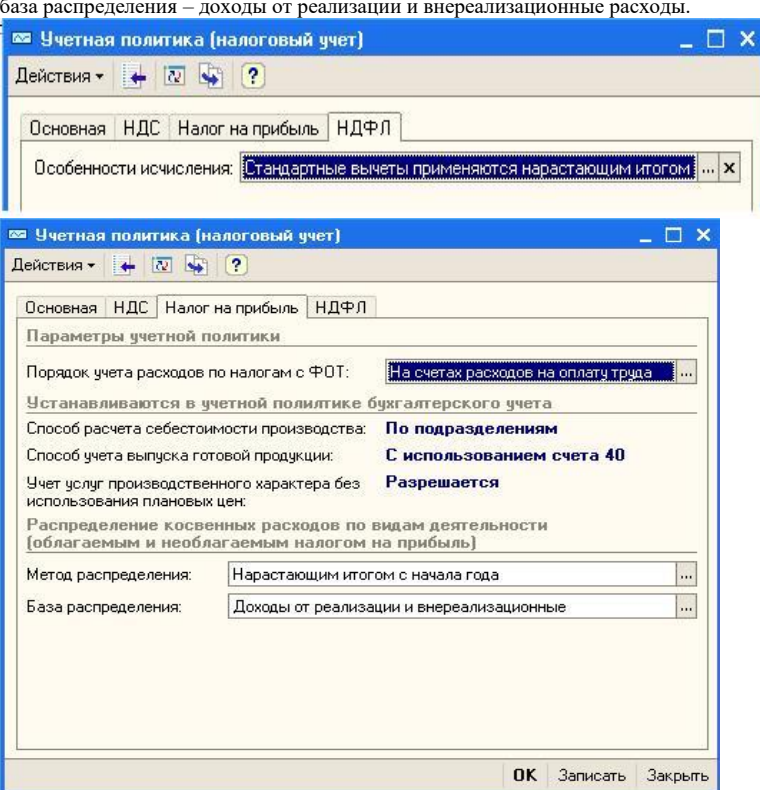

**Практическое задание 3***. Заполнить справочник «СОТРУДНИКИ»: Ф.И.О.*

```
Должность
Дата рождения
Счет учёта БУ
Дети
Страховое свидетельство пенсионного страхования, ИНН
Паспортные данные
Серия
№
Выдан
1
Яньков Владимир Юрьевич
Директор
01.02.1970
26
1
055-092-475 58
771200333267
98 56
428644
7 о.м. г. Москвы 12.03.04
2
Попов Александр Алексеевич
Гл. бухгалтер
12.11.1965
26
0
071-340-191 22
773296737208
93 23
765478
5 о.м. г. Москвы 24.05.03
3
Краснов Евгений Андреевич
Кассир
23.01.1980
26
2
071-340-191 22
773296737208
02 12
123765
7 о.м. г. Москвы 15.06.03
4
Бычков Леонид Владимирович
Бригадир
21.02.1978
20
0
004-756-252-36
212804819808
99 34
897561
```
*24о.м.г. Москвы 31.03.02 5 Парменов Леонид Васильевич Мебельщик 02.03.1975 20 1 055-092-475 38 771200333237 93 45 675834 21о.м.г.Москвы 23.08.03 6 Якушева Нина Анатольевна Зав. складом 22.09.1959 20 1 055-092-475 54 771200333264 92 34 654987 10о.м г. Москвы 09.02.05* Меню ЗАРПЛАТА - СОТРУДНИКИ

**Практическое задание 4**. СПРАВОЧНИК «КОНТРАГЕНТЫ».

Контрагентом является всякое физическое или юридическое лицо, вступающее в хозяйственные отношения с нашим предприятием «МАРИНА». К контрагентам относятся: учредители предприятия; поставщики основных средств, инструментов и сырья; покупатели готовой продукции и др. Реквизиты всех этих юридических и физических лиц должны быть занесены в справочник КОНТРАГЕНТЫ.

Справочник используется для выписки первичных документов и ведения аналитического учета на счетах. Он является трехуровневым, т. е. Все контрагенты могут объединяться по группам и подгруппам. Эту возможность следует использовать, создавая группы контрагентов, это может облегчить поиск нужного контрагента.

Справочник вызывается командой главного меню СПРАВОЧНИКИ – КОНТРАГЕНТЫ. При этом появляется окно с заголовком СПИСОК КОНТРАГЕНТОВ, состоящее из двух частей. В левой части помещается дерево контрагентов, в правой – таблица.

Выбрать ПРЕДПРИЯТИЕ-КОНТРАГЕНТЫ -Действия- Новая группа «Учредители»

**Практическое задание 5.** УЧРЕДИТЕЛЯМИ предприятия «МАРИНА» являются следующие юридические и физические лица:

#### **1.Юридические лица:**

**Научно- производственное объединение «БОРОВИК».** 

Юридический адрес: 127567 Москва, Дубовая аллея, 25/3

Почтовый адрес: 127567 Москва, а/я 456.

Телефон 222 – 23 – 32 , ИНН: 7707121221. Расчетный счет: 40702810100000000716.

Банк: ФАКБ «Волжско-Камский» БулгарБанк.

Корреспондентский счет: 3010780600000172305, БИК: 049706709.

#### **2.Физические лица:**

А).Доскин Ефим Давыдович Адрес :129282 Москва, ул. Саперная,15,кв.25. Телефон 234- 23 34, ИНН 1609034472.

Паспортные данные: 95 67I № 234512, выданный УВД Московского района г. Казань,12.06.08 г.

Б).Чурбанов Виктор Александрович Адрес: Московская область, 129782,Белые столбы, ул. Столбовая,25, ИНН 9738556681

Телефон : 564 – 23 – 34, Паспортные данные 43 56 № 234512, выдан 105 о/м. Г. Москвы 12.12.01г. В).Шурупов Евгений Леонидович Адрес: 129112 Москва Ленинский проспект 1 кв. 125, ИНН 1065854561. Телефон 204 – 13 – 74, Паспортные данные: 98 34 № 234512, выдан 105 о.м. г. Москвы 19.04.01г.

#### **Практическое задание 6. Новая папка «ПОСТАВЩИКИ»**

Завод «ФРЕЗЕР» является контрагентом «МАРИНЫ», поставляя ей основные средства и инструменты.

Реквизиты «ФРЕЗЕРА»:

Полное наименование: ИНСТРУМЕНТАЛЬНЫЙ ЗАВОД «ФРЕЗЕР».

Адрес: Москва, ул. Станкостроителей д.9, тел.245-18-64, ИНН: 7760345656,

Расчетный счет: 407028104000000000217

В банке: АКБ «Мегаполис», БИК:049706723.

Адрес банка: Москва, ул. Коммуны д.66/6 Телефон 345-67-98

Корр. счет:30109810700000000587

#### **Практическое задание 7.**

Предприятие «ОРИОН» поставляет нашему предприятию «МАРИНА» материалы. Его реквизиты: Полное наименование: ПРЕДПРИЯТИЕ ПО ИЗГОТОВЛЕНИЮ СТРОЙМАТЕРИАЛОВ «ОРИОН». Адрес: Москва, ул. Леснорядская д.21, тел.265-27-68,

ИНН: 9962345656

Расчетный счет : 29702830400000000217 В банке: Коммерческий банк ТОП - ИНВЕСТ,

Юридический адрес: 128888 Москва, ул. Саперная, 15,кв.25

Корр. счет 9807653890564238902 в данном банке, БИК 055596706.

#### **Практическое задание 8.**

#### **ПОКУПАТЕЛИ**

Предприятие «КОЛИБРИ» является покупателем продукции «МАРИНЫ». Его реквизиты:

Реквизиты завода «Колибри»:

Полное наименование: Завод «Колибри»;

Юридический адрес:129117 Москва, Канарская ул. Д25/3;

Почтовый адрес: 129117 Москва, а/я 6;Телефон : 229-23-32;

ИНН: 7707333221;

Расчетный счет:40702810100000000326

Банк: отделении по №1 Московского ГТУ Банка России; БИК: 044583001 .

Адрес банка: Москва, ул. Крамольная, д.112; Корреспондентский счет:30107810600000190305;

Занести эти реквизиты в справочник КОНТРАГЕНТЫ.

Справочник НОМЕНКЛАТУРА: меню ПРЕДПРИЯТИЕ-ТОВАРЫ-НОМЕНКЛАТУРА- Папка «Материалы»

#### **Практическое задание 9.**

*Предприятию «МАРИНА» для его производственной деятельности необходимы материалы, наименование и цена которых приведена ниже:* Единица измерения

```
Шт.
         250
         \overline{\phantom{a}}Плита ДСП 1.0х0.6
         Шт.
         150
         3
         Брус осиновый
         Куб.м.
         1500
         4
         Шпон дубовый 1200 мм
         М.
         950
         5
         Шпон ореховый 1000мм
         М.
         800
         6
         Лак ЛМП -766
         Л.
         50
         7
         Морилка спиртовая темная
         Л.
         50
Занести эти сведения в справочник МАТЕРИАЛЫ. Единицы измерения вводить при помощи «Подбор из ОКЕИ»
Практическое задание 10.
Необходимо ввести в справочник «НОМЕНКЛАТУРА» перечень всех изделий, выпускаемых предприятием «МАРИНА». Изделия объединяются в группы по 
видам выпускаемой продукции. В пределах каждой группы должна быть обеспечена независимая кодировка продукции. 
Меню ПРЕДПРИЯТИЕ-ТОВАРЫ-НОМЕНКЛАТУРА- Папка «Готовая продукция»
Наименование
Вид
Един. Измерен.
Плановая себестоимость
Отпускная цена
Ставка НДС
\frac{0}{6}1. Офисная мебель
1
Стол «Директорский
Продукция
Шт.
900
1500
18
\mathfrak{D}Стол «Клерк»
500
1000
18
2. Домашняя мебель 
1
Стол обеденный
700
900
18
\mathfrak{D}Стол- книжка
650
800
18
3. Кухонная мебель
1
Стол кухонн.светлый
850
1000
18
\mathcal{L}Стол кухонн. темный
753
800
18
На предприятии «МАРИНА» имеются следующие места хранения МПЗ:
*Общий склад;
*Склад материалов;
*Склад готовой продукции;
Необходимо заполнить справочник «Склады (Места хранения)», введя в него указанную информацию.
Меню СКЛАД-СКЛАДЫ (МЕСТА ХРАНЕНИЯ).
Практическое задание 11.
УСТАВНЫЙ КАПИТАЛ
Учредители предприятия «МАРИНА» записали в учредительном договоре следующие доли уставного капитала для каждого из них:
Научно- производственное объединение «БОРОВИК». Доля уставного капитала 300 000 руб.
Доскин Ефим Давыдович, доля уставного капитала 90 000руб.
Чурбанов Виктор Александрович - доля 50 000 руб.
Шурупов Евгений Леонидович - 50 000 руб.
```
Учесть уставный капитал в бухучете предприятия.

Составим проводки Дт 75.1 Кт 80.09 для каждого учредителя. Выбираем меню ОПЕРАЦИИ-ОПЕРАЦИИ ВВЕДЁННЫЕ ВРУЧНУЮ. Содержание проводки «Вклад в УК».

#### **ВКЛАДЫ В УСТАВНЫЙ КАПИТАЛ.**

*Учредители – физические лица (см. таблицу) погасили свою задолженность по уставному капиталу денежными взносами через кассу предприятия. Касса перевела эти деньги в банк ОАО « МАРИНА» – КБ «Мегаполис». Провести бухучет этих операций. Учредитель*

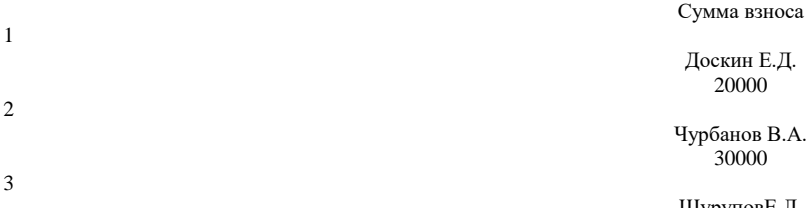

ШуруповЕ.Л. 30000

При приеме денег в кассу необходимо выписать приходный кассовый ордер. Затем принятые в кассу деньги перечисляются в банк предприятия по расходному кассовому ордеру.

#### **Решение**.

Командой КАССА – ПРИХОДНЫЙ КАССОВЫЙ ОРДЕР главного меню открываем окно приходного кассового ордера и заполняем его на ДОСКИНА Д.Е. Корреспондирующий счет здесь 75.1 - ВКЛАДЫ В УСТАВНЫЙ КАПИТАЛ, контрагент – банк «Мегаполис», движения денежных средств – ПРОЧИЕ ПОСТУПЛЕНИЯ, основание – ВКЛАД В УСТАВНЫЙ КАПИТАЛ, приложение – ВЫПИСКА ИЗ УЧРЕДИТЕЛЬНОГО ДОГОВОРА ОАО « МАРИНА», сумма – 20000 руб. . ставка НДС – БЕЗ НАЛОГА. Нажимаем кнопку ОК .Аналогично заполняем приходные кассовые ордера на остальных учредителей.

 Командой КАССА – РАСХОДНЫЙ КАССОВЫЙ ОПРДЕР главного меню вызываем окно расходного кассового ордера и заполняем его. Здесь корреспондирующий счет 51 – РАСЧЕТНЫЕ СЧЕТА, банковские счета – ГЛАВНЫЙ РАСЧЕТНЫЙ СЧЕТ, движение денежных средств – СДАЧА НАЛИЧНЫХ В БАНК ( все параметры заполняются выбором из группы после нажатия кнопки с тремя точками в правой част каждого окошечка). Графа ВЫДАТЬ не заполняется, основание – ВКЛАД УЧРЕДИТЕЛЕЙ В УСТАВНЫЙ КАПИТАЛ, приложение не заполняем.

#### **Практическое задание 12**

*Учредители– юридические лица перечислили в качестве вклада в уставный капитал на счет ОАО «МАРИНА» в банке «Мегаполис» суммы, указанные в таблице . Провести бухучет этой операции.*

Сумма Документ 1 НПО «БОРОВИК»

300000 Выписка с р/ с

Меню БАНК-ПЛАТЕЖНОЕ ПОРУЧЕНИЕ ВХОДЯЩЕЕ.

#### **Практическое задание 13 ПРИЁМ НА РАБОТУ СОТРУДНИКОВ**

*Приказом №1 от (текущая дата для студента) на работу зачислены сотрудники, данные о которых приведены в таблице 1.1 Табл.1.1 Ф.И.О.*

```
Должность
Дата рождения
Счет учёта БУ
Оклад
1
Яньков Владимир Юрьевич
Директор
01.02.1970
26
15000
2
Попов Александр Алексеевич
Гл. бухгалтер
12.11.1965
26
12000
3
Краснов Евгений Андреевич
Кассир
23.01.1980
26
8000
4
Бычков Леонид Владимирович
Бригадир
21.02.1978
20
12000
5
Парменов Леонид Васильевич
Мебельщик
02.03.1975
20
14000
6
Якушева Нина Анатольевна
Зав. складом
22.09.1959
20
7000
```
Для оформления приказа №1: КАДРЫ-ПРИЁМ НА РАБОТУ

#### **Практическое задание 14**

#### **УЧЕТ ПРИОБРЕТЕНИЯ ОСНОВНЫХ СРЕДСТВ**

Вновь организованному предприятию необходимы здания, оборудование, станки – т.е. основные средства производства. Основные средства могут приобретаться различными способами: как вклад в уставный капитал учредителей, могут покупаться с безналичной оплатой по предоплате или с оплатой после поступления, могут приобретаться за наличный расчет и т.п.

Бухгалтерский учет основных средств ведется на счете 01 – ОСНОВНЫЕ СРЕДСТВА.

Счет является активно-пассивным. (АКТИВНЫЕ СЧЕТА – счета бухгалтерского учета, на которых учитываются средства предприятий. Они дают показатели о наличии, составе и размещении средств. В активных счетах увеличение средств записывается по дебету, а уменьшение – по кредиту. На пассивных счетах учитываются источники средств предприятия), Аналитический учет в нем ведется в разрезе субконто вида ОСНОВНЫЕ СРЕДСТВА. На счете не предусмотрен количественный учет- в плане счетов не стоит + в графе КОЛ.

Учет амортизации основных средств ведется на счете 02 – АМОРТИЗАЦИЯ ОСНОВНЫХ СРЕДСТВ.

#### **Практическое задание 15**

#### **ПОСТУПЛЕНИЕ ОСНОВНЫХ СРЕДСТВ В КАЧЕСТВЕ ВКЛАДА УЧРЕДИТЕЛЕЙ.**

*Учредителем ДОСКИНЫМ Е.Д. в качестве вклада в уставный капитал внесено основное средство – СТАНОК ДЕРЕВООБРАБАТЫВАЮЩИЙ СДУ –11 по согласованной стоимости 70 000 руб. Станок предназначен для эксплуатации в основном производстве в процессе производства всей номенклатуры выпускаемых изделий. Согласно технической документации срок службы станка – 10 лет. Амортизацию проводить линейным способом. Шифр по ЕНАОФ: Машины и оборудование – машины и оборудование деревообрабатывающей промышленности – станки круглопильные, строгальные, фрезерные, сверлильнопазовые (44502).*

*По факту прихода основного средства оформлен акт № 01 – ОС от текущей даты. Ответственным лицом за ОС является директор.*  **Решение.**

I. Занесем сведения об ОС в справочник основных средств. Меню ОС-ОСНОВНЫЕ СРЕДСТВА.

меню ОПЕРАЦИИ-ОПЕРАЦИИ ВВЕДЁННЫЕ ВРУЧНУЮ, составим проводку:

- 1. Дебет счета 08.4 « СТАНОК СДУ 11» 70000 руб.
- 2. Кредит счета 75.1 «ДОСКИН Е.Д. . » 70000 руб.

Для ввода в эксплуатацию и принятию к учёту выбираем меню ОС - ПРИНЯТИЕ К УЧЁТУ.

#### **Практическое задание 16**

#### **ПОСТУПЛЕНИЕ ОСНОВНЫХ СРЕДСТВ ОТ ПОСТАВЩИКОВ С ПРЕДОПЛАТОЙ.**

Покупка основного средства состоит из следующих этапов, каждый из которых отражается в бухучете:

1. Предоплата - кредитуется счет 51 – «РАСЧЕТНЫЕ СЧЕТА» и дебетуется счет 60.1 –«РАСЧЕТЫ С ПОСТАВЩИКАМИ В РУБЛЯХ»;

2.Поступление основного средства на предприятие - дебетуется счет 08.4 -«ПРИОБРЕТЕНИЕ ОТДЕЛЬНЫХ ОБЪЕКТОВ О.С. и кредитуется счет 60.1 «РАСЧЕТЫ С ПОСТАВЩИКАМИ ВРУБЛЯХ» . Здесь же производится начисление НДС.

Каждая отгрузка товара сопровождается оформлением СЧЕТА – ФАКТУРЫ, составляемым в двух экземплярах. Они регистрируются в книге продаж поставщика.

3. Ввод основного средства в эксплуатацию - дебетуется счет 01.1 «ОСНОВНЫЕ СРЕДСТВА В ОРГАНИЗАЦИИ» и кредитуется счет 08.4 « ПРИОБРЕТЕНИЕ ОТДЕЛЬНЫХ ОБЪЕКТОВ ОС».

*Предприятие «МАРИНА» по счету №345/21 от ( студент проставляет текущую дату), поступившему от завода «ФРЕЗЕР», произвело предоплату заводу «Фрезер» в счет поставки производственного оборудования «СТАНОК СВЕРЛИЛЬНЫЙ СДС-1» в количестве 1шт. на сумму 120000 руб., включая НДС 18%. Согласно технической документации срок службы станка – 10 лет. Выбор линейного способа амортизации производить для группы МАШИНЫ И ОБОРУДОВАНИЕ- РАБОЧИЕ МАШИНЫ И ОБОРУДОВАНИЕ – МАШИНЫ И ОБОРУДОВАНИЕ ДЕРЕВООБРАБАТЫВАЮЩЕЙ ПРОМЫШЛЕННОСТИ – СТАНКИ КРУГОПИЛЬНЫЕ, СТРОГАЛЬНЫЕ ФРЕЗЕРНЫЕ, СВЕРЛИЛЬНО- ПАЗОВЫЕ и др.( 44502). Ответственное лицо директор.*

*Выписано платежное поручение №1 и отправлено в КБ «Мегаполис». Затем станок поступил в «МАРИНУ» в сопровождении товарно – транспортной накладной и счета – фактуры № 2345/98. По «акту № 2 приемки - передачи основных средств» станок СДС – 1 передан в эксплуатацию в столярный цех. Факт предоплаты, поступления и передачи ОС необходимо отразить в бухучете.*

Для оплаты выбираем Меню БАНК-ПЛАТЕЖНОЕ ПОРУЧЕНИЕ ИСХОДЯЩЕЕ. Оформляем на сумму 120000 руб. Далее оформляем приобретение ОС меню ПОКУПКА-ПОСТУПЛЕНИЕ ТОВАРОВ И УСЛУГ, Товаром является ОБОРУДОВАНИЕ(ОБЪЕКТ ОС). После проведения оформить СЧЁТ-ФАКТУРУ. Для ввода в эксплуатацию и принятию к учёту выбираем меню ОС-ПРИНЯТИЕ К УЧЁТУ.

*Предприятие « МАРИНА» закупило по счету № 346/23 от (текущая дата) у завода «ФРЕЗЕР» инструмент в количестве 2 шт. на сумму 25 000 руб., включая НДС 18%. (текущая дата) выписано платежное поручение №2 от (текущая дата) и отправлено в КБ «Мегаполис».*

*В бухгалтерию предприятия «МАРИНА» поступила выписка с расчетного счета КБ «МЕГАПОЛИС» от (текущая дата) в сопровождении копии платежного поручения №2 от (текущая дата) (платежного поручения, которое «МАРИНА» дала банку). В выписке указано, что сумма в 25 000 руб. перечислена на расчетный счет завода «ФРЕЗЕР». Отразить факт оплаты поставщику в бухучете предприятия.*

#### **Практическое задание 17**

#### **ПРИОБРЕТЕНИЕ МАТЕРИАЛОВ ЗА ПЛАТУ**.

*Предприятие «МАРИНА» по счету №1245/28 от ( студент проставляет текущую дату) , поступившему от фирмы «ОРИОН» ,произвело предоплату «Ориону» в счет поставки материалов согласно прилагаемой таблице. на сумму 137500 руб., включая НДС 18%. Выписано платежное поручение №2 от ( текущая дата) и отправлено в КБ «Мегаполис». Пиломатериалы поступили в «МАРИНУ» в сопровождении товарно– транспортной накладной и счета – фактуры № 1854/87. Пиломатериалы прибыли на склад материалов и оприходованы, т.е. кладовщиком составлен приходный ордер. Факт предоплаты, поступления и передачи материалов необходимо отразить в бухучете.*

*Отразить этот факт в бухучете.* ОПЛАЧЕННЫЕ МАТЕРИАЛЫ Единица измерения Получено в количестве Цена Стоимость 1 Плита ДСП 2х1.2 Шт. 100 250 25 000  $\mathcal{L}$ Брус осиновый Куб.м. 40 1500 60 000 3 Шпон дубовый 1200мм. М. 25 950 23 750 4 Шпон ореховый 1000мм М.

30 800

```
24 000
5
Лак ЛМП-766
литр
10
50
500
6
Морилка спиртовая темная
литр
10
50
500
7
Плита ДСП 1х0.6
Шт.
25
150
3 750
```
ИТОГО

137 500

Для оплаты выбираем Меню БАНК-ПЛАТЕЖНОЕ ПОРУЧЕНИЕ ИСХОДЯЩЕЕ. Оформляем на сумму 137500 руб. Далее оформляем приобретение меню ПОКУПКА-ПОСТУПЛЕНИЕ ТОВАРОВ И УСЛУГ, Товаром являются Материалы. После проведения оформить СЧЁТ-ФАКТУРУ.

#### **Практическое задание 18**

Основному производству по требованию – накладной №1 от (текущая дата) переданы со склада материалов для производства офисной мебели следующие материалы:

Счет затрат Единица измерения Отпущено количество Цена 1 Плита ДСП 2х 1.2 20 Шт. 50 250 2 Брус осиновый 20 Куб. м. 25 1500 3 Шпон дубовый 1200 мм 20 М. 15 950 4 Шпон орех 1000мм 20 М. 20 800 5 Лак ЛМП –766 20 Л. 5 50 6 Морилка спиртовая темная 20 Л. 5 50 7 Плита ДСП 1.0х0.6 20 Шт. 10 150

Отразить в бухучете факт передачи материалов в основное производство. Зайти в Меню ПРОИЗВОДСТВО-ТРЕБОВАНИЕ\_НАКЛАДНАЯ. **Практическое задание 19**

#### **ПЕРЕДАЧА ГОТОВОЙ ПРОДУКЦИИ НА СКЛАД**.

На склад готовой продукции предприятия «МАРИНА» по документу ПРИЕМО – СДАТОЧНАЯ НАКЛАДНАЯ №1 от (текущая дата) переданы из производства готовые изделия. В приемо – сдаточной накладной отражена следующая информация:

Единица измерения Количество Плановая себестоимость 1 Стол обеденный Шт. 5 700

 $\mathcal{L}$ Стол – книжка 5 650 3 Стол кухонный светлый 10 850 4 Стол кухонный темный 10 753 5 Стол « директорский» 7 900 6 Стол «клерк» 10 500 Приемо – сдаточная накладная передана в бухгалтерию. Отразить факт выпуска готовой продукции в компьютерной бухгалтерии. **Решение.** Для оформления операций, связанных с передачей готовой продукции на склад в типовой конфигурации предназначен документ Отчёт о реализации за смену. Меню ПРОИЗВОДСТВО- ОТЧЁТ О РЕАЛИЗАЦИИ ЗА СМЕНУ. **Практическое задание 20**

#### **ОТГРУЗКА ГОТОВОЙ ПРОДУКЦИИ.**

*Предприятие «МАРИНА» выписало счет №1 от текущей даты заводу «КОЛИБРИ» на оплату следующей продукции:*

*Стол «Директорский – 5 шт. по цене 1500 руб.*

*Стол «Клерк» – 10 шт. по цене 1000 руб.*

*По отпускной цене с 18% НДС.*

*Одновременно выписана накладная на отпуск продукции со склада представителю завода «Колибри» (на основании имеющейся у него доверенности). Необходимо реализовать эти действия по формированию и печати названных документов.*

Для выписки счёта меню «ПРОДАЖА» - «СЧЕТ НА ОПЛАТУ ПОКУПАТЛЮ». Заполним выставленный счет. Документ «Счет на оплату покупателю» не совершает никаких проводок в бухгалтерском учете.

*На основании* выписанного счета оформим оплату ПЛАТЕЖНЫМ ПОРУЧЕНИЕМ ВХОДЯЩИМ. *На основании* выписанного счета введем новый документ РЕАЛИЗАЦИЯ ТОВАРОВ И УСЛУГ. После проведения данного документа оформим СЧЁТ-ФАКТУРУ выданную.

#### **Практическое задание 21 АВАНСОВЫЕ ОТЧЁТЫ**

*Сотрудник Попов А.А. получил под отчёт 7000 руб. 16 числа текущего месяца. 17 числа текущего месяца на Общий склад оприходовано 60 пачек офисной бумаги, в бухгалтерию представлен авансовый отчёт и чек №876 от ТД «Премьер офис» на сумму 6600 руб.*

Оформим Расходный Кассовый ордер (меню КАССА-РАСХОДНЫЙ КАССОВЫЙ ОРДЕР) на выдачу денег подотчёт от 16.\*\*.10. От 17.\*\*.10г. оформляем Авансовый отчёт (КАССА- АВАНСОВЫЙ ОТЧЁТ) назначение- на приобретение канц. Товаров, не учитываем НДС, на вкладке «Товары» указываем офисную бумагу.

*Сотрудник Яньков В.Ю. получил под отчёт 4500 руб. на командировочные расходы 16 числа текущего месяца. 22 числа текущего месяца в бухгалтерию представлен авансовый отчёт, в котором отражены расходы:*

- 
- *билет Чебоксары – Казань 500 руб.,*
- *билет Казань - Чебоксары 500 руб., счёт гостиницы на 2360 руб.( в т.ч. НДС(20%) - 360 руб., предъявлена счёт-фактура №123 от 17.\*\*.\*\*)*
- *суточные за 6 суток -600 руб.*

Оформим Расходный Кассовый ордер (меню КАССА-РАСХОДНЫЙ КАССОВЫЙ ОРДЕР) на выдачу денег подотчёт от 16.\*\*.10. От 22.\*\*.10г.оформляем Авансовый отчёт (КАССА- АВАНСОВЫЙ ОТЧЁТ) назначение - на командировочные расходы, не учитываем НДС(кроме счёта гостиницы), на вкладке «ПРОЧЕЕ» указываем все расходы..

#### **Практическое задание 22**

**ЗАРПЛАТА**

Начислить зарплату всем сотрудникам «МАРИНЫ» за текущий месяц.

 $\blacksquare$ 

1.В Меню ЗАРПЛАТА Открываем окно НАЧИСЛЕНИЕ ЗАРПЛАТЫ. Убедимся, что в графе ДАТА проставлен последний день текущего месяца или установим его.

Нажмем кнопку ЗАПОЛНИТЬ. Все сотрудники, занесенные в СПИСОК СОТРУДНИКОВ, с их окладами будут занесены в таблицу.

*Составить платежную ведомость выплаты начисленной зарплаты за текущий месяц. Выплатить зарплату через кассу, предварительно получив в банке деньги на выплату зарплаты. Рассчитать взносы в фонды с ФОТ. Отразить зарплату в регламентированном учёте. Составить расчётные листки на каждого работника. Составить расчётную ведомость.*

Меню ЗАРПЛАТА-ЗАРПЛАТА К ВЫПЛАТЕ. Выбрать команду «Заполнить» из меню документа и ее вкладку «По задолженности на конец месяца», а затем команду «Рассчитать». Данный документ имеет ряд печатных форм, одна из которых Т-49 «Расчетно-платежная ведомость», другая Т-53 «Платежная ведомость». Сформируем «Расчетно-платежную ведомость».

Для осуществления проводок в бухгалтерском плане счетов служит документ «Отражение заработной платы в регламентированном учете», по которому происходят изменения в синтетическом учете предприятия. Данный документ оформляется после создания документов «Начисление заработной платы» и «Расчет страховых взносов» за месяц, данные для проводок берутся из этих, предшествующих ему, документов. Найти данный документ можно следующим образом: главное меню вкладка «ЗАРПЛАТА» - «ОТРАЖЕНИЕ ЗАРАБОТНОЙ ПЛАТЫ В РЕГЛАМЕНТИРОВАННОМ УЧЕТЕ». ОПЕРАЦИИ, ПРОВОДИМЫЕ В ПОСЛЕДНИЙ ДЕНЬ МЕСЯЦА (РЕГЛАМЕНТНЫЕ)

#### **Практическое задание 23**

*Сформировать Книгу продаж* (Меню ПРОДАЖА-ВЕДЕНИЕ КНИГИ ПРОДАЖ-ФОРМИРОВАНИЕ ЗАПИСЕЙ КНИГИ ПРОДАЖ, ПРОДАЖА-ВЕДЕНИЕ КНИГИ ПРОДАЖ - КНИГА ПРОДАЖ).

*Сформировать Книгу покупок (*Меню ПРОДАЖА-ВЕДЕНИЕ КНИГИ ПОКУПОК-ФОРМИРОВАНИЕ ЗАПИСЕЙ КНИГИ ПОКУПОК, ПРОДАЖА-ВЕДЕНИЕ КНИГИ ПОКУПОК- КНИГА ПОКУПОК).

*Сформировать декларацию по НДС за месяц*: ОТЧЁТЫ-РЕГЛАМЕНТИРОВАННЫЕ:-НАЛОГОВАЯ ОТЧЁТНОСТЬ-НДС. Расчёт общей суммы налогавыбрать месяц, нажать кнопку ЗАПОЛНИТЬ,.

*Произвести последней датой месяца «Закрытие месяца»* (меню ОПЕРАЦИИ - РЕГЛАМЕНТНЫЕ ОПЕРАЦИИ - ЗАКРЫТИЕ МЕСЯЦА).

*Сформировать бухгалтерскую отчётность: БАЛАНС И ОТЧЁТ О ПРИБЫЛЯХ И УБЫТКАХ.*

ОТЧЁТЫ - РЕГЛАМЕНТИРОВАННЫЕ: - БУХГАЛТЕРСКАЯ ОТЧЁТНОСТЬ - БУХГАЛТЕРСКИЙ БАЛАНС. Выбрать месяц, нажать кнопку ЗАПОЛНИТЬ. ОТЧЁТЫ - РЕГЛАМЕНТИРОВАННЫЕ: - БУХГАЛТЕРСКАЯ ОТЧЁТНОСТЬ – Отчёт о прибылях и убытках. Выбрать месяц, нажать кнопку ЗАПОЛНИТЬ. *Сформировать налоговую отчётность: декларацию по налогу на имущество.*

ОТЧЁТЫ-РЕГЛАМЕНТИРОВАННЫЕ:- НАЛОГОВАЯ ОТЧЁТНОСТЬ-ИМУЩЕСТВО. Расчёт общей суммы налога - выбрать месяц, нажать кнопку ЗАПОЛНИТЬ

#### **Практическое задание 24**

1.Фирма покупает основные средства за 150000руб. Предполагаемый срок эксплуатации объекта 5 лет.

- 1. Рассчитать годовые суммы по объекту, используя метод начисления амортизации по сумме чисел.
- 2. Сделать вывод по произведенным расчетам.

#### **Практическое задание 25.**

Оборудование было приобретено по полной первоначальной стоимости 120 тыс. руб. Срок полезного использования – 1,5 года. Рассчитать величину амортизационных отчислений для налогового учета линейным и нелинейным методами.

Предприятие приобрело ПК стоимостью 72 тыс. руб. Стоимость консультационных услуг связанных с приобретением составили 30 тыс. руб. Срок эксплуатации ПК согласно техническому паспорту – 5 лет. Ликвидационная стоимость – 2 тыс. руб. Рассчитайте годовые амортизационные отчисления, накопленный износ и остаточную стоимость пользуясь методом суммы чисел лет, т.е. кумулятивным способом.

#### **Практическое задание 26.**

Остаток товарных запасов на 01.03.06г. составил 20 единиц, по цене за 1 ед. - 10 тыс. руб. В течениеследующего месяца на предприятие поступило 90 единиц, при чём первая партия в количестве 30 единиц по цене 10 тыс. руб. за 1 ед., вторая партия -20 единиц по цене 12 тыс. руб. за 1 ед., а третья партия – 40 единиц по цене 15 тыс. руб. за 1 ед. При этом в производство было отпущено 100 единиц. Рассчитайте переходящий остаток на 01.04.06г и стоимость товарных запасов методом средней стоимости, ЛИФО, ФИФО.

#### **Практическое задание 27.**

*Кейс Приказом руководителя ООО «ТЕХНОМИР» в Организации утвержден порядок выдачи подотчетных сумм, а также определен состав материально-ответственных лиц, имеющих право на приобретения за наличный расчет.*

*28 ноября сотрудник Дроздов О.В. представил в бухгалтерию отчет на приобретение материалов для общехозяйственных нужд: продукты, канцтовары и подарки детям на новый год. Ранее 27.11.2019 сотрудник получил денежные средства в размере 17 200 руб. под отчет – см. модуль Касса – кейс [Выдача денег из кассы в подотчет](https://profbuh8.ru/lesson/tema-5-4-vyidacha-deneg-iz-kassyi-v-podotchet/).*

*К авансовому отчету приложен [кассовый чек](http://openfiles.profbuh8.ru/akursy/buh-2019-kurs-osno/08/0804.pdf) с выделенной суммой НДС, СФ не предоставлен.*

*В этот же день после утверждения авансового отчета руководителем сотрудник сдал в кассу Организации излишне полученные под отчет денежные средства.*

#### *Необходимо:*

*• оформить в 1С:8 хозяйственные операции на основе первичных документов*

#### *Задание 1*

**Порядок выдачи подотчетных сумм в Организации:**

- изучите [порядок выдачи](http://openfiles.profbuh8.ru/akursy/buh-2019-kurs-osno/08/0801.docx) подотчетных сумм в Организации
- определите срок:
	- o выдачи подотчетных сумм
	- o отчета за подотчетные суммы
	- проверки и утверждения отчета

изучите [состав сотрудников,](http://openfiles.profbuh8.ru/akursy/buh-2019-kurs-osno/08/0802.docx) имеющих право на приобретения за наличный расчет и через корпоративные карты

#### **Первичные документы**

- Приказ о порядке выдачи подотчетных сумм [Скачать](http://openfiles.profbuh8.ru/akursy/buh-2019-kurs-osno/08/0801.docx)
- Приказ о составе МОЛ имеющих право на приобретения за наличный расчет [Скачать](http://openfiles.profbuh8.ru/akursy/buh-2019-kurs-osno/08/0802.docx)
- Договор о материальной ответственности [Скачать](http://openfiles.profbuh8.ru/akursy/buh-2019-kurs-osno/08/0803.docx)

#### *Задание 2*

#### **Оприходование ТМЦ по авансовому отчету:**

- отразите выданный аванс подотчетнику в авансовом отчете
- оприходуйте ТМЦ по отчету подотчетного лица на **Основной склад** и сформируйте **Авансовый отчет**
- o в случае отсутствия материалов в справочнике **Номенклатура** группа **Материалы Офисные материалы** введите новые позиции
- проверьте проводки по БУ и НУ
- проверьте списание входящего НДС в связи с отсутствием СФ и невозможностью принятия его к вычету
- распечатайте **Приходный ордер (М-4)** на оприходование материалов на склад
- распечатайте **Авансовый отчет (АО-1)**, установив параметры для двусторонней печати
- проверьте взаиморасчеты с подотчетником с помощью отчета **Оборотно-сальдовая ведомость по счету** 71.01 с отбором по Дроздову О.В. на 28 ноября

Данные для ввода номенклатуры

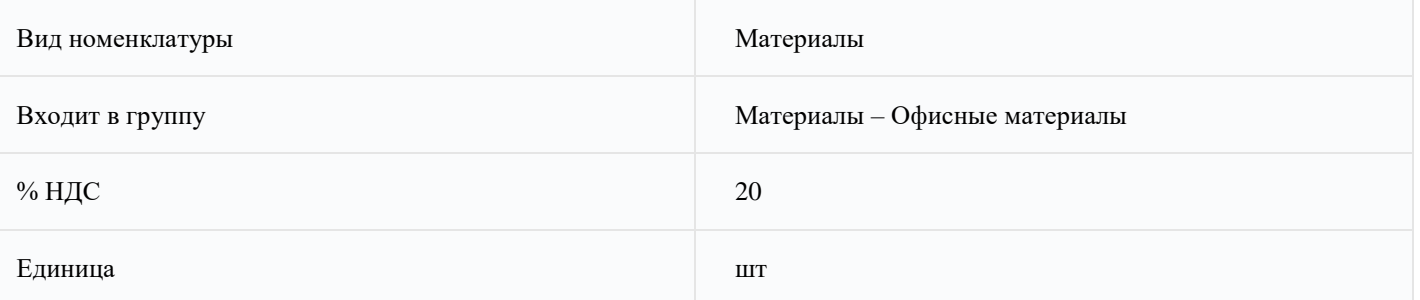

### **Первичные документы**

Чек ККТ [Скачать](http://openfiles.profbuh8.ru/akursy/buh-2019-kurs-osno/08/0804.pdf)

#### **Подсказка**

Документ **Авансовый отчет**: Банк и касса – Касса – Авансовые отчеты – кнопка Создать – Авансовый отчет Справочник **Номенклатура**: Справочники – Товары и услуги – Номенклатура Отчет **Оборотно-сальдовая ведомость по счету**: Отчеты – Стандартные отчеты – Оборотно-сальдовая ведомость по счету

#### *Задание 3*

**Возврат неиспользованной подотчетной суммы в кассу:**

- определите сумму подотчетных сумм к возврату
- оприходуйте денежные средства в кассу
	- распечатайте **Приходный кассовый ордер форма КО-1**
	- убедитесь, что взаиморасчеты с подотчетником закрыты с помощью отчета **Оборотно-сальдовая ведомость по**
	- **счету** 71.01 с отбором по Дроздову О.В. на 28 ноября

#### **Подсказка**

Возврат остатка подотчетной суммы: Банк и касса – Касса – Кассовые документы – кнопка Поступление

- **Вид операции Возврат от подотчетного лица**
- **Статья доходов Возврат подотчетных сумм**

Отчет **Оборотно-сальдовая ведомость по счету**: Отчеты – Стандартные отчеты – Оборотно-сальдовая ведомость по счету

#### *Кейс*

*05 августа менеджер по продажам Дроздов О.В. командирован в г. Санкт-Петербург для проведения переговоров с потенциальным покупателем и заключения договора на реализацию собственной продукции – системных блоков. Изначально планировалась командировка на 7 дней, но фактический срок командировки 5 дней – с 05 августа по 09 августа, т.к. сотрудник успешно справился с заданием и досрочно вернулся из командировки.*

*31 июля с р/счета осуществлено пополнение карточного счета на сумму месячного лимита, утвержденного для менеджера по продажам.*

*02 августа менеджер Дроздов О.В. снял с корпоративной карты в банкомате денежные средства в виде суточных на командировку, что подтверждено банковской выпиской с корп.карты.*

*02 и 08 августа по банковским выпискам отражены платежи, осуществленные менеджером по корпоративной карте.*

*12 августа после возвращения из командировки сотрудник Дроздов О.В. оформил и предоставил авансовый отчет (АО), утвержденный руководителем. К АО приложены акт, БСО и СФ с выделенной суммой НДС: приложения – 5 документов на 5 листах. Принято решение воспользоваться правом на вычет НДС по командировочным расходам в текущем периоде.*

*Необходимо:*

*• оформить в 1С:8 хозяйственные операции на основе первичных документов*

*• осуществить проверку результатов в разделе Самопроверка*

*• указать в оформляемых документах в поле Комментарий тег Подотчет 2* Задание 1

#### **Перечисление аванса на корпоративную карту:**

- ознакомьтесь с [приказом на выдачу корпоративной карты и лимита по ней](http://openfiles.profbuh8.ru/akursy/buh-2019-kurs-osno/08/0805.docx)
- оформите списание денежных средств с р/счета
- оформите зачисление денежных средств на корпоративную карту
- проверьте проводки по БУ и НУ

#### **Первичные документы**

- Приказ о выдаче корпоративной карты и лимиту по ней [Скачать](http://openfiles.profbuh8.ru/akursy/buh-2019-kurs-osno/08/0805.docx)
- Заявление пополнение корп карты [Скачать](http://openfiles.profbuh8.ru/akursy/buh-2019-kurs-osno/08/0806.docx)
- Выписка за 2019.07.31 счет 40702810100000034698 [Скачать](http://openfiles.profbuh8.ru/akursy/buh-2019-kurs-osno/08/0807.pdf)
- Выписка за 2019.07.31 счет 40702810100000084211 [Скачать](http://openfiles.profbuh8.ru/akursy/buh-2019-kurs-osno/08/0808.pdf)

### *Подсказка*

*Документ Списание с расчетного счета: Банк и касса – Банк – Банковские выписки – кнопка Списание*

- *• Вид операции – Перевод на другой счет организации*
- *• Статья расходов – Внутреннее перемещение денежных средств*
- *Документ Поступление на расчетный счет: Банк и касса – Банк – Банковские выписки – кнопка Поступление*
- *• Вид операции – Перевод с другого счета*

### Задание 2

### **Снятие наличных в банкомате:**

- изучите [приказ о направление сотрудника в командировку](http://openfiles.profbuh8.ru/akursy/buh-2019-kurs-osno/08/0809.pdf)
- изучите выдержку из [Положения о командировках,](http://openfiles.profbuh8.ru/akursy/buh-2019-kurs-osno/08/0810.pdf) где указана сумма суточных по организации
- рассчитайте сумму суточных на 7 дней
- оформите снятие суточных в банкомате с корп.карты по [банковской выписке](http://openfiles.profbuh8.ru/akursy/buh-2019-kurs-osno/08/0811.pdf)
- проверьте проводки по БУ и НУ
- **Первичные документы**
- Приказ о командировке Дроздова О.В. [Скачать](http://openfiles.profbuh8.ru/akursy/buh-2019-kurs-osno/08/0809.pdf)
- Положение о командировках (выдержка, размер суточных) [Скачать](http://openfiles.profbuh8.ru/akursy/buh-2019-kurs-osno/08/0810.pdf)
- Выписка за 2019.08.02 счет 40702810100000084211 [Скачать](http://openfiles.profbuh8.ru/akursy/buh-2019-kurs-osno/08/0811.pdf)

#### **Подсказка**

#### Документ **Списание с расчетного счета**: Банк и касса – Банк – Банковские выписки – кнопка Списание

• **Вид операции** – **Перечисление подотчетному лицу**

### • **Статья расходов** – **Выдача подотчетных сумм**

#### Задание 3

- **Платежи с корпоративной карты:**
- оформите безналичное списание денежных средств с карточного счета:
- o **02 августа** платеж за билеты в г.Санкт-Петербург
- o **08 августа** платеж за обратные билеты с помощью функции **Копирования** (F9) документа **Списание с** 
	- **расчетного счета**. При этом не забудьте поменять данные
- o **08 августа** платеж за гостиницу
- проверьте проводки по БУ и НУ
- **Первичные документы**
- Выписка за 2019.08.02 счет 40702810100000084211 [Скачать](http://openfiles.profbuh8.ru/akursy/buh-2019-kurs-osno/08/0811.pdf)
- Выписка за 2019.08.08 счет 40702810100000084211 [Скачать](http://openfiles.profbuh8.ru/akursy/buh-2019-kurs-osno/08/0812.pdf)

#### **Подсказка**

#### Документ **Списание с расчетного счета**: Банк и касса – Банк – Банковские выписки – кнопка Списание

• **Вид операции** – **Перечисление подотчетному лицу**

#### • **Статья расходов** – **Выдача подотчетных сумм**

*Задание 4*

#### **Командировочные расходы по авансовому отчету:**

- изучите [отчет о командировке сотрудника](http://openfiles.profbuh8.ru/akursy/buh-2019-kurs-osno/08/0813.docx) и далее введите авансовый отчет в программу
- отразите выданные авансы по корп.карте подотчетнику в авансовом отчете
- отразите командировочные расходы подотчетного лица в составе коммерческих расходов по Д 44.02:
- o расходы на проезд на основе билетов
- o расходы на проживание на основе [первичных документов гостиницы](http://openfiles.profbuh8.ru/akursy/buh-2019-kurs-osno/08/0817.pdf)
	- o суточные в соответствии с количеством дней командировки
- проверьте проводки по БУ и НУ
- примите НДС к вычету по БСО на проезд и по [СФ на проживание](http://openfiles.profbuh8.ru/akursy/buh-2019-kurs-osno/08/0818.pdf)
- проверьте формирование отчета **Книга покупок** за август
- распечатайте Авансовый отчет
- проверьте сумму командировочных расходов в БУ и НУ с помощью отчета **Оборотно-сальдовая ведомость** по счету 44.02 по аналитике **Статьи затрат** за август
	- проверьте взаиморасчеты с подотчетником с помощью отчета **Оборотно-сальдовая ведомость по счету** 71.01 с отбором по Дроздову О.В. на 12 августа

#### Данные для ввода номенклатуры

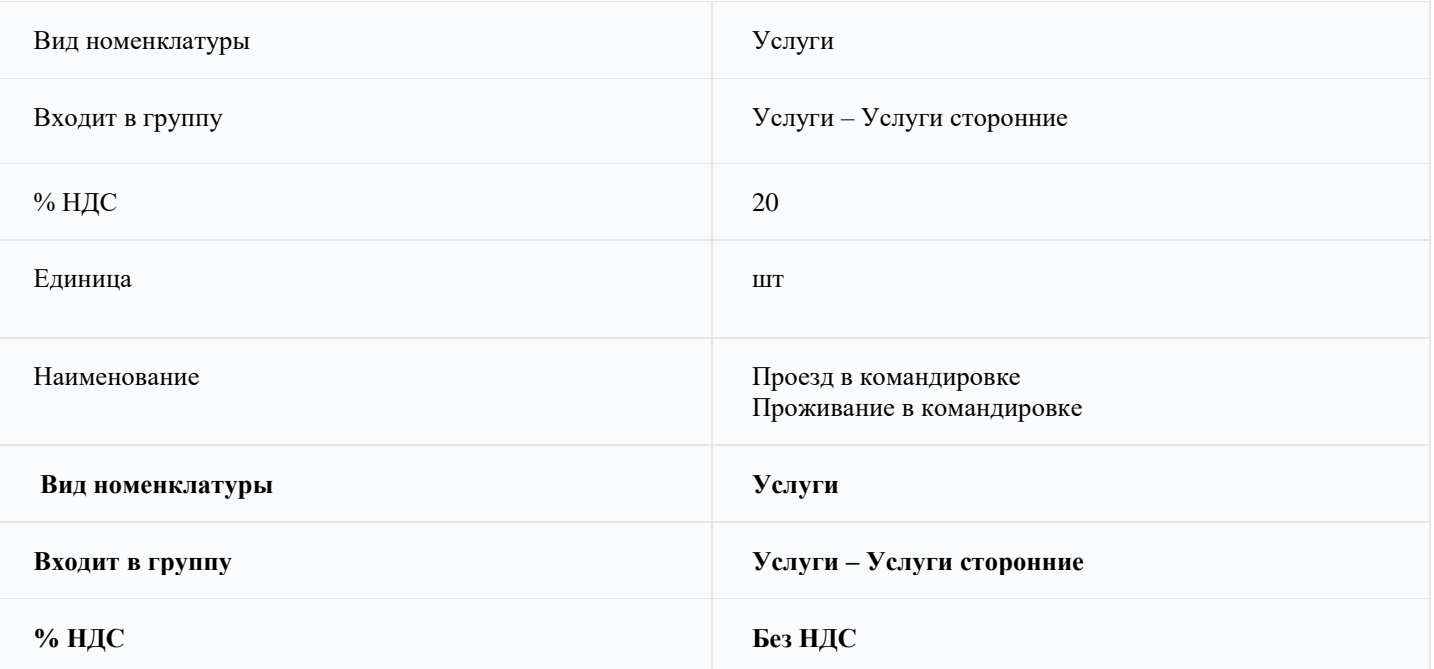

#### **Единица шт**

#### **Наименование Суточные**

- **Первичные документы**
- Отчет о командировке (служебное задание) с 05 по 09 августа [Скачать](http://openfiles.profbuh8.ru/akursy/buh-2019-kurs-osno/08/0813.docx)
- Железнодорожный билет Москва Санкт-Петербург [Скачать](http://openfiles.profbuh8.ru/akursy/buh-2019-kurs-osno/08/0814.pdf)
- Железнодорожный билет Санкт-Петербург Москва [Скачать](http://openfiles.profbuh8.ru/akursy/buh-2019-kurs-osno/08/0815.pdf)
- Доверенность от Организации на получение первичных документов на проживание [Скачать](http://openfiles.profbuh8.ru/akursy/buh-2019-kurs-osno/08/0816.docx)
- Акт гостиницы на проживание [Скачать](http://openfiles.profbuh8.ru/akursy/buh-2019-kurs-osno/08/0817.pdf)
- Счет-фактура гостиницы [Скачать](http://openfiles.profbuh8.ru/akursy/buh-2019-kurs-osno/08/0818.pdf)

#### **Подсказка**

Документ **Авансовый отчет**: Банк и касса – Касса – Авансовые отчеты – кнопка Создать – Авансовый отчет

- флажок **СФ**, если есть входящий счет-фактура
- флажок **СФ** и **БСО**, если есть входящий БСО
- **Статья затрат Командировочные**
- Отчет **Книга покупок**: Отчеты НДС Книга покупок

Отчет **Оборотно-сальдовая ведомость по счету**: Отчеты – Стандартные отчеты – Оборотно-сальдовая ведомость по счету

#### **Тематика докладов**

- 1. Процесс целеполагания
- 2. Функция целеполагания
- 3. Целеполагание в управлении
- 4. Система целеполагания
- 5. Этапы целеполагания
- 6. Разработка целеполагания
- 7. Целеполагание в менеджменте
- 8. Стратегическое целеполагание
- 9. Способы целеполагания
- 10. Процедура целеполагания
- 11. Принципы целеполагания
- 12. Целеполагание в организации
- 13. Базы целеполагания
- 14. Приемы целеполагания
- 15. Показатели материальных ресурсов предприятия и анализ их запасов.
- 16. Себестоимость продукции. Затраты на единицу продукции и на рубль продукции.
- 17. Резервы возможного снижения себестоимости продукции.
- 18. Порог рентабельности, точка безубыточности, экономическая устойчивость предприятия.
- 19. Варианты использования методов для факторного анализа прибыли.
- 20. Рентабельность коммерческого предприятия.
- 21. Основные факторы и пути повышения рентабельности предприятия.
- 22. Пути повышения показателей деловой активности.
- 23. Методы анализа финансового состояния предприятия.

### **Список терминов (глоссарий)**

**Тема 1 Общая характеристика компьютерных систем бухгалтерского учета.** 

Основные направления компьютеризации бухгалтерского учета

Классификация систем компьютерного бухгалтерского учета

Примеры систем различного назначения

#### **Тема 2 Программный комплекс «1С :Предприятие». Основные понятия.**

Состав ПК «1С:Предприятие»: назначение и основные функции

Компоненты системы

#### **Тема 3 Программный комплекс «1С:Предприятие». Справочные данные.**

Настройка параметров пользователей

Расчет бухгалтерских итогов.

Формирование общесистемных справочников

#### **Тема 4 Компонента «Бухгалтерский учет». Основные понятия.**

Виды бухгалтерского учета, поддерживаемые 1С:Предприятием

Бухгалтерские счета

План счетов, субсчета

Аналитический учет, субконто

Операции, проводки, корреспонденции

Бухгалтерский учет нескольких предприятий, разделение учета

#### **Тема 5 Операции и проводки.**

Ввод операций вручную

#### **Схема соответствия типовых контрольных заданий и оцениваемых знаний, умений, навыков и (или) опыта деятельности, характеризующих этапы формирования компетенций**

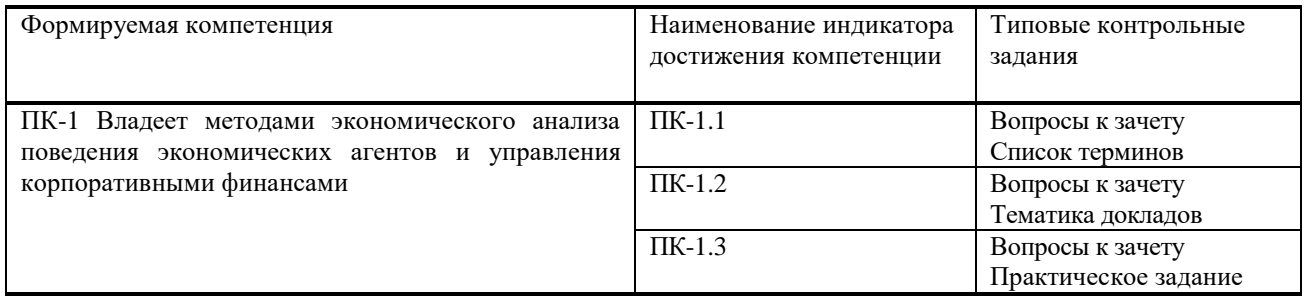